# OA Vouchering Workshop:

# *How to Voucher More Effectively!*

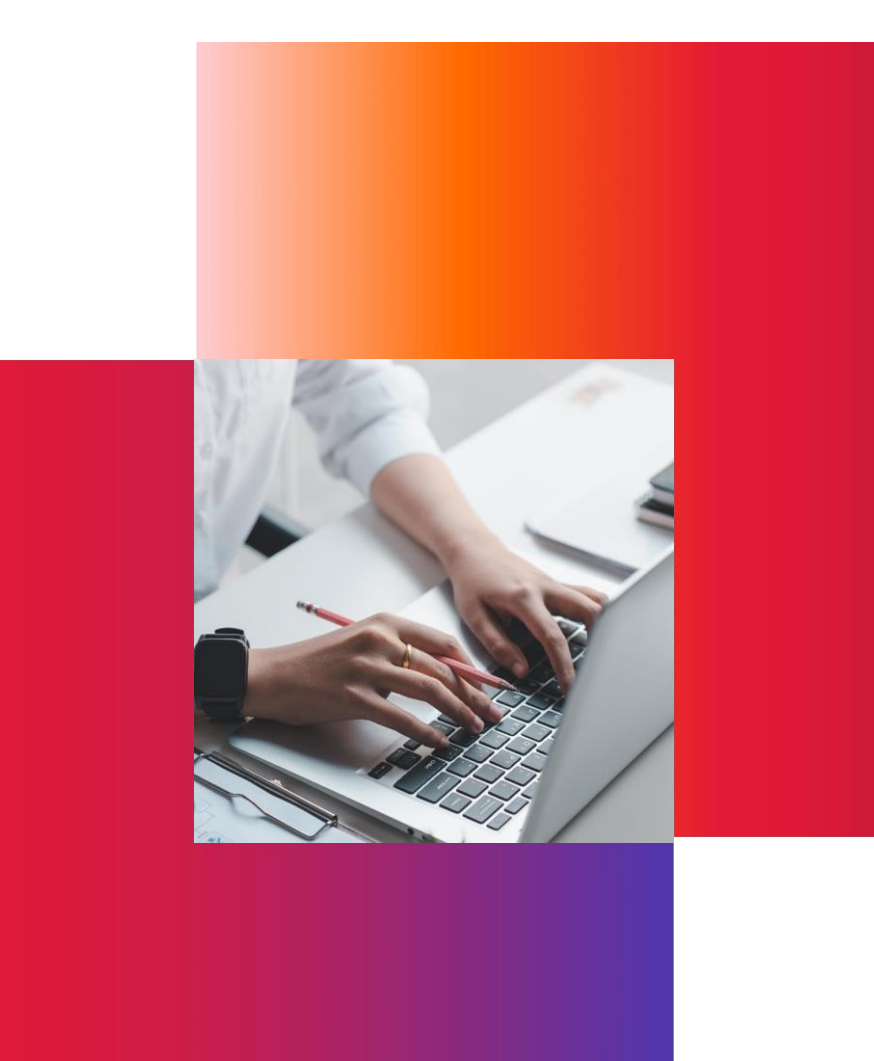

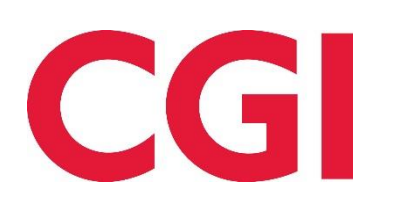

#### The Main Objective

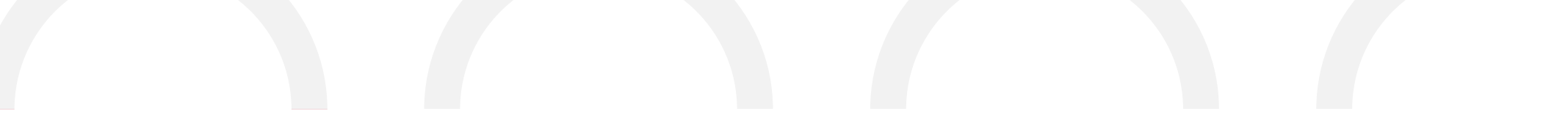

**Key Concepts Best Practices OA's Perspective CA to TRACS**

# Agenda

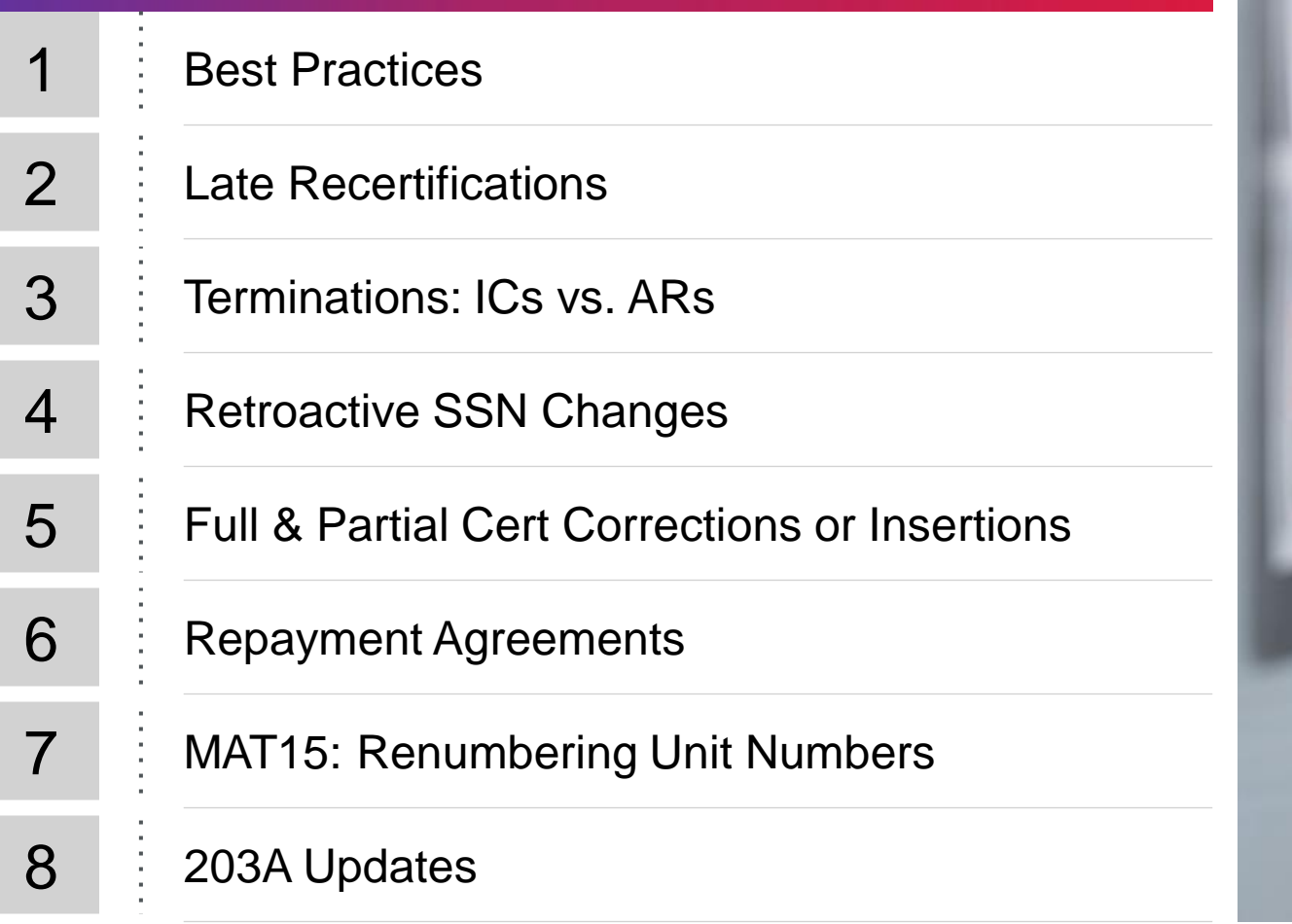

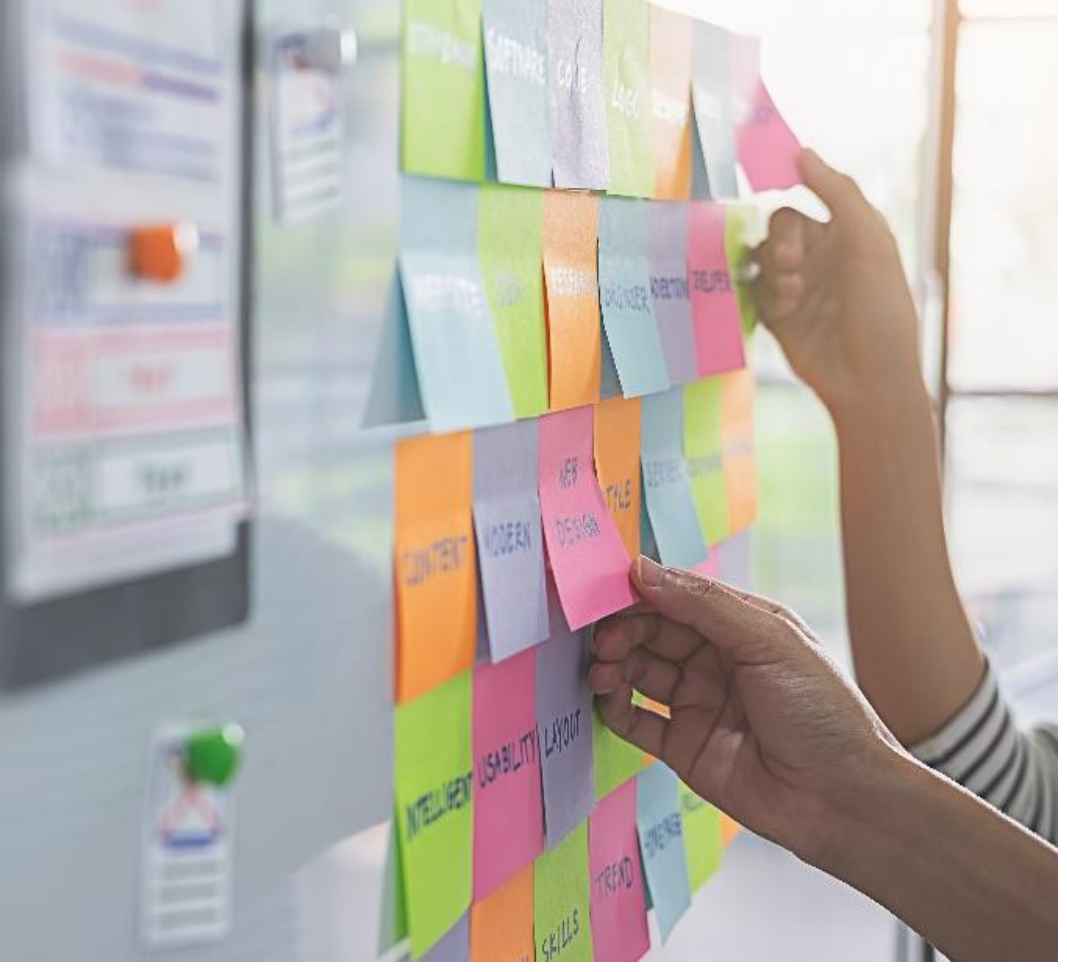

# Best Practices

- Voucher Overview
- Processing Order
- Anticipated Voucher Date
- Retroactive Adjustments
- Duplicate Certifications

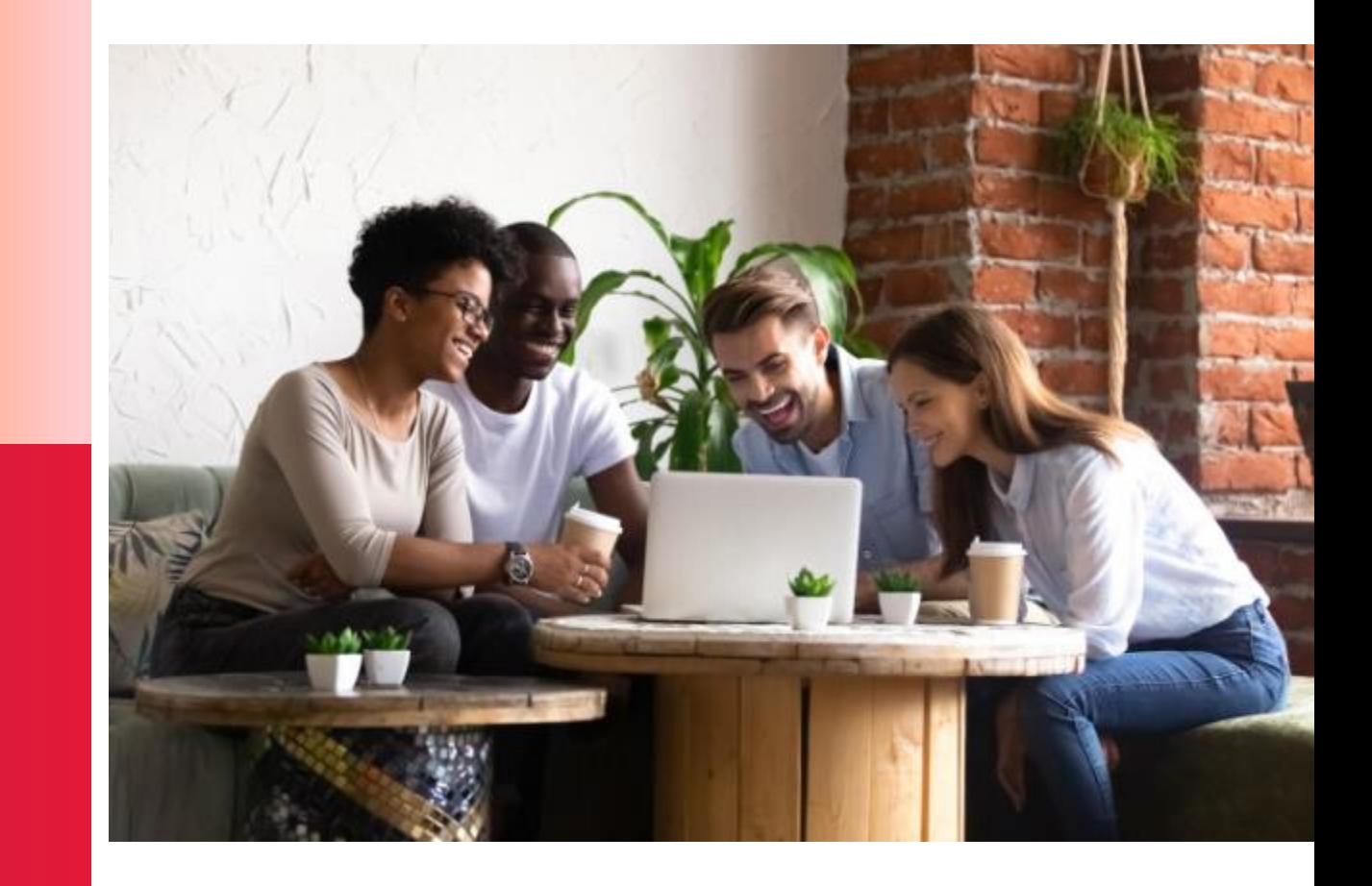

#### Vouchering Overview

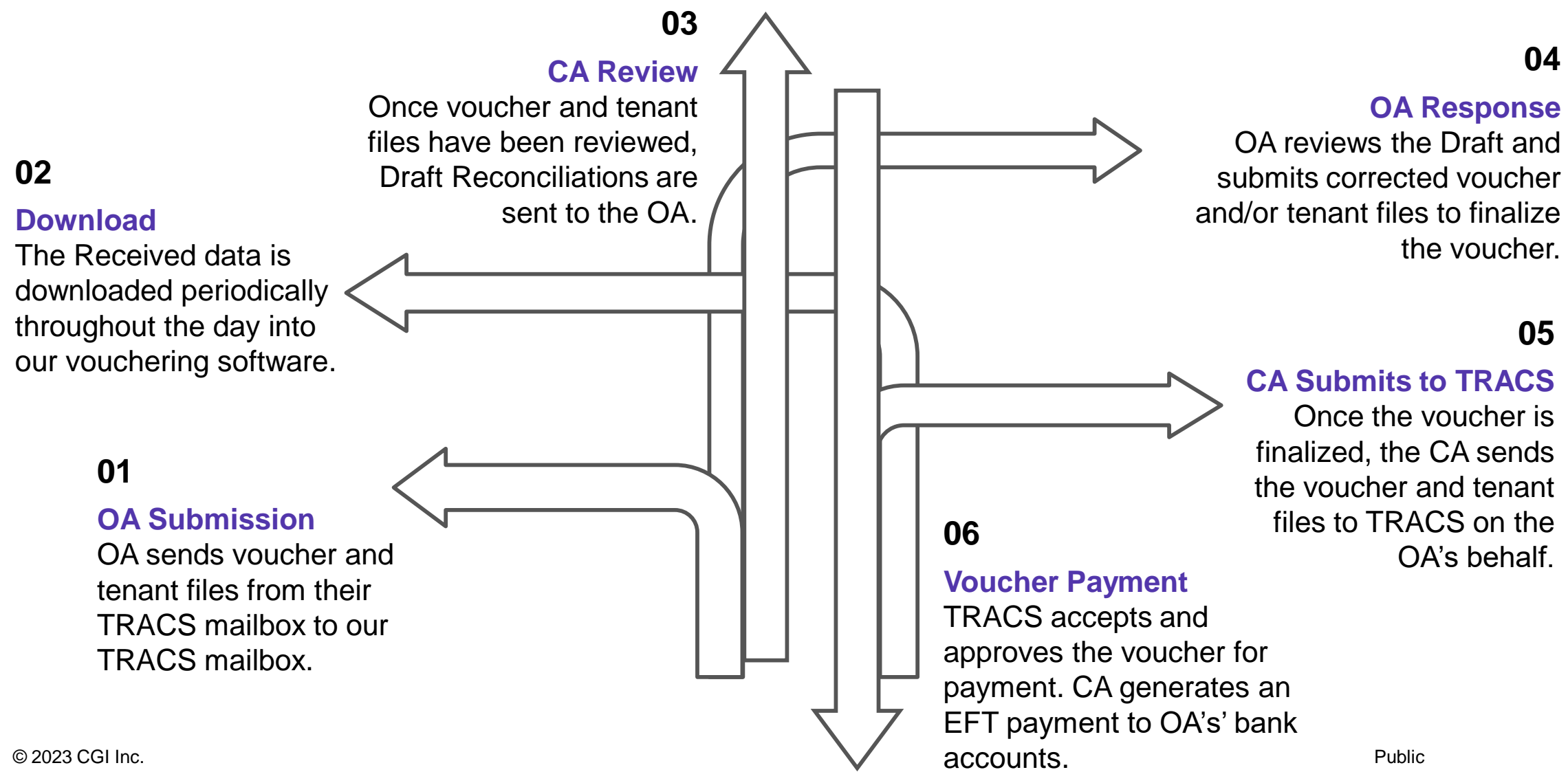

# Processing Order

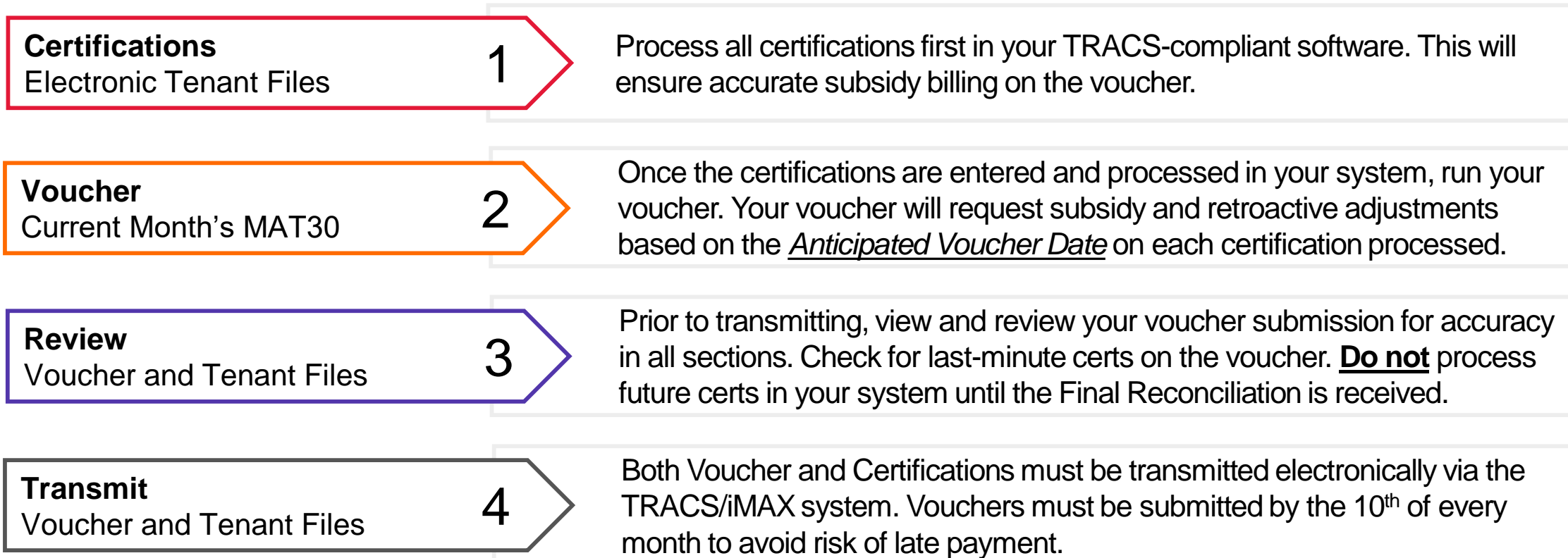

#### **Reconciliations**

Reconciliations 6<br>Draft and Final Reconciliations 5

Be on the lookout for Draft Reconciliations sent by your CCS. Review the discrepancies and submit all corrections promptly. Stay in constant communication with your CCS until the Final Reconciliation is received.

202D MAT User Guide, Chapter 4.24

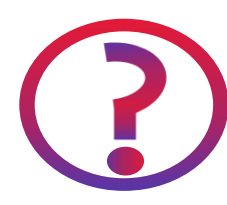

I followed all of the processing steps like Linda reviewed in that super awesome workshop I attended, so why do I still have discrepancies?

One of the main issues for discrepancies is when the Anticipated Voucher Date on the certification is out of sync with the current voucher month.

202D MAT User Guide, Chapter 4.24

#### **Anticipated Voucher Date**

- Expected date
	- Certifications post to the voucher.
- **Drives Retroactive Adjustments**

#### **When the AVD is Out of Sync:**

- Mismatch between OA and CA
- Retroactive Adjustments either:
	- Appear later Future Dated
	- Never appears Backdated

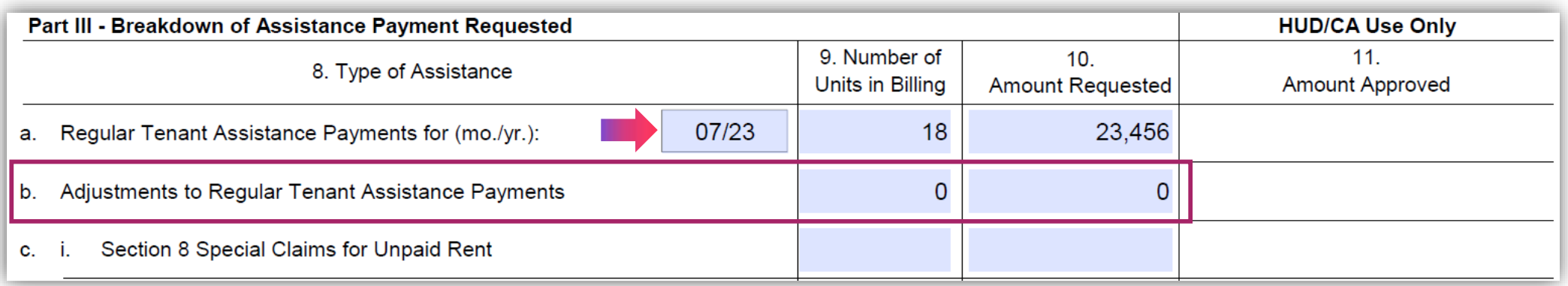

202D MAT User Guide, Chapter 4.24

#### **Anticipated Voucher Date**

- Expected date
	- Certifications post to the voucher.
- **Drives Retroactive Adjustments**

#### **When the AVD is Out of Sync:**

- Mismatch between OA and CA
- Retroactive Adjustments either:
	- Appear later Future Dated
	- Never appears Backdated

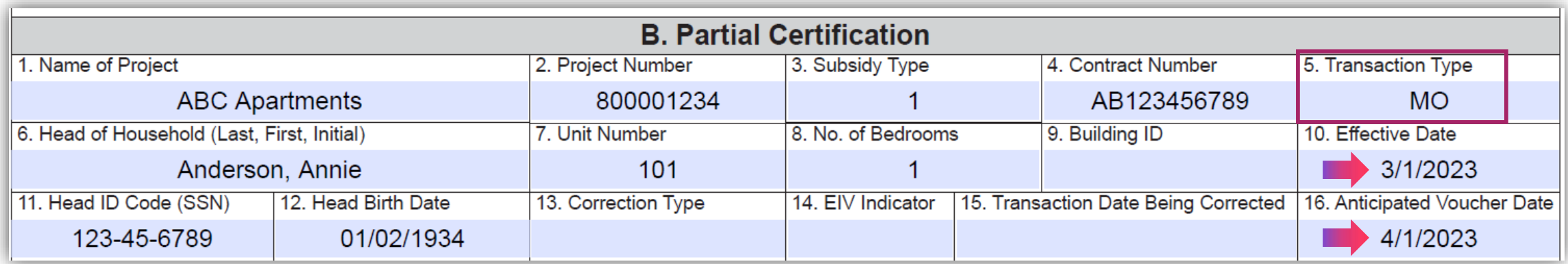

202D MAT User Guide, Chapter 4.24

#### **Anticipated Voucher Date**

- Expected date
	- Certifications post to the voucher.
- **Drives Retroactive Adjustments**

#### **When the AVD is Out of Sync:**

- Mismatch between OA and CA
- Retroactive Adjustments either:
	- Appear later Future Dated
	- Never appears Backdated

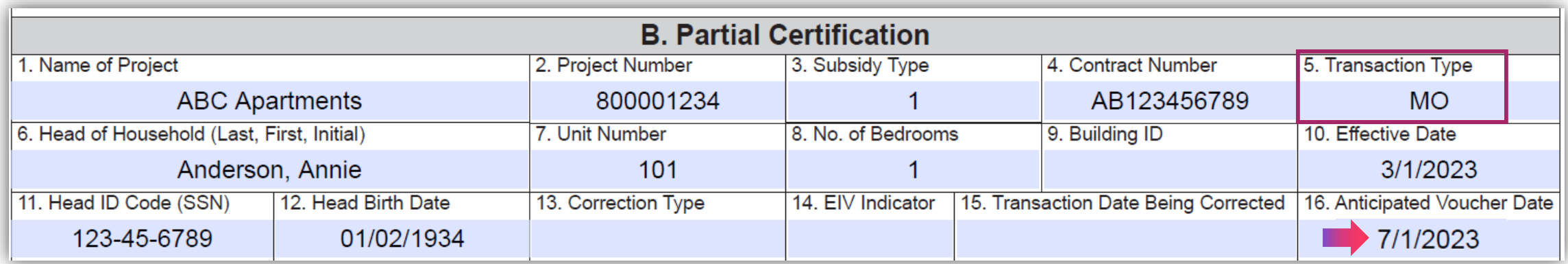

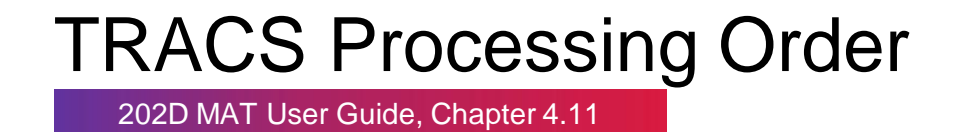

# *Why did the OA only send in the voucher and not the MO certification as well?*

*Answer: Because the Anticipated Voucher Date only affects the voucher and my CCS did not inform that there were any issues with the original MO certification.* 

## TRACS Processing Order

202D MAT User Guide, Chapter 4.11

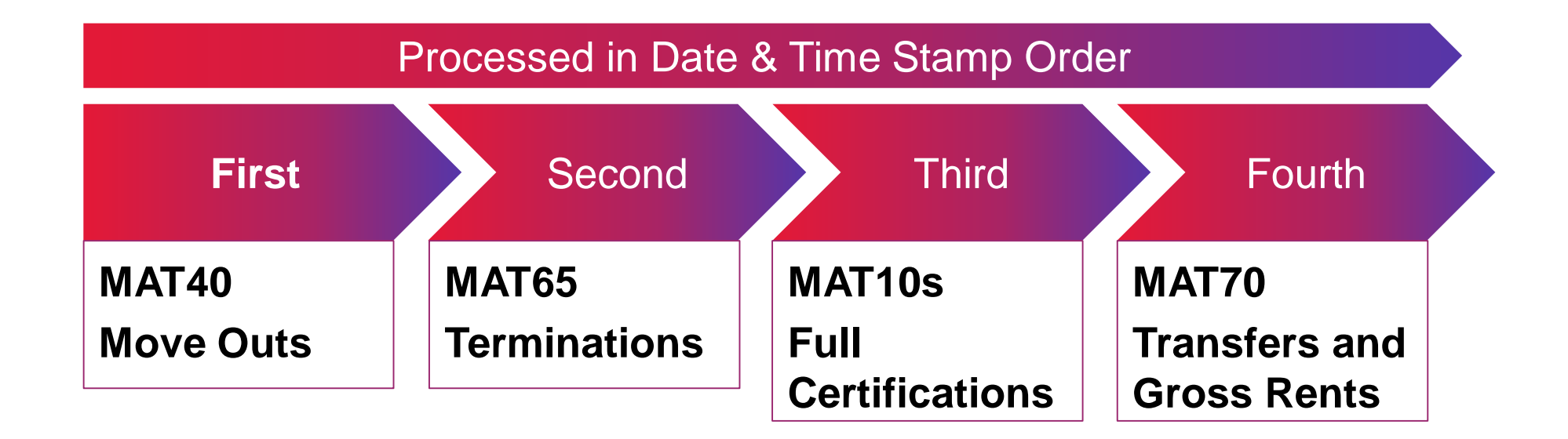

# Duplicate Certifications

202D MAT User Guide, Chapter 4.11

Duplicate Certifications can cause:

- Unintended results/confusion.
- Reactivate Tenants After MO/TM.
- Inactivate Tenants TRACS Compliance.
- Create unnecessary adjustments in the CA software.
- Delays in Voucher Processing.

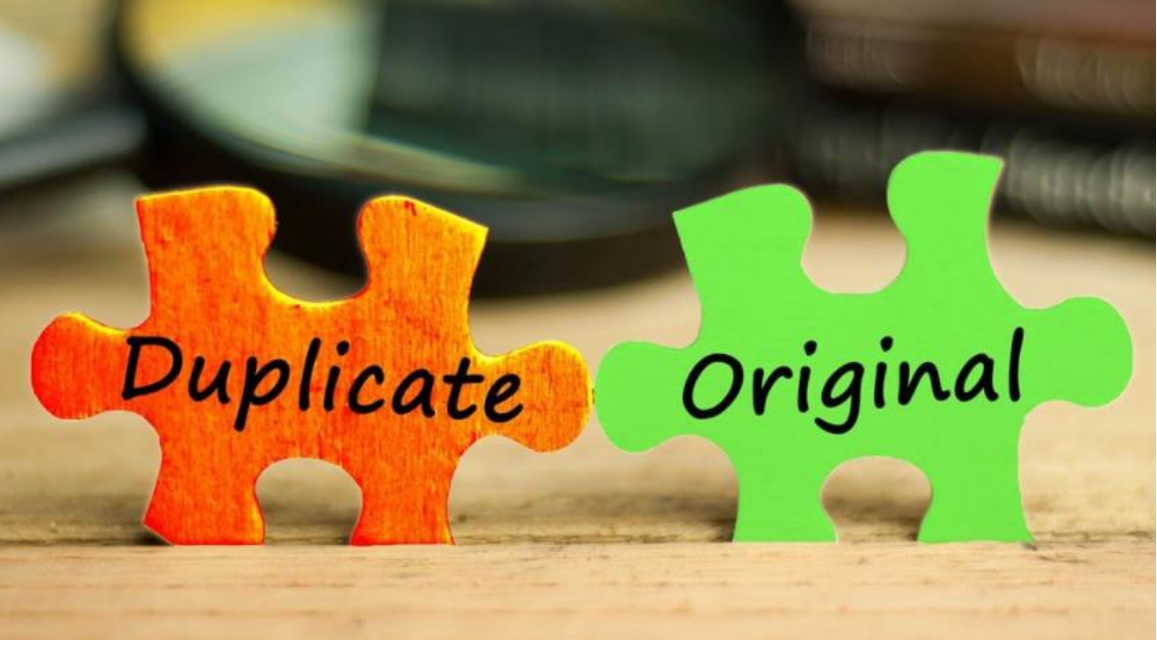

Photo of Puzzle with text duplicate and original. Retrieved April 5, 2023, from https://www.shutterstock.com/image-photo/puzzle

"If a series of certifications for the same tenant are submitted within the same transmission, without regard to the sequence in which TRACS processes the transactions, the results may differ from what the submitter intended."

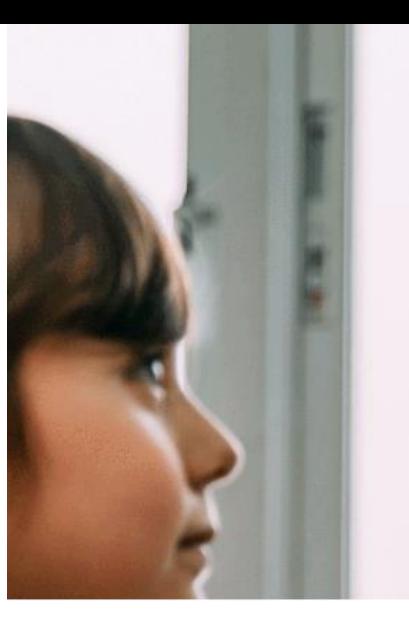

# **QuestionE**

© 2023 CGI Inc. Public Research of the control of the control of the control of the control of the control of the control of the control of the control of the control of the control of the control of the control of the con

- Extenuating Circumstances
- Terminations
- ICs vs. ARs

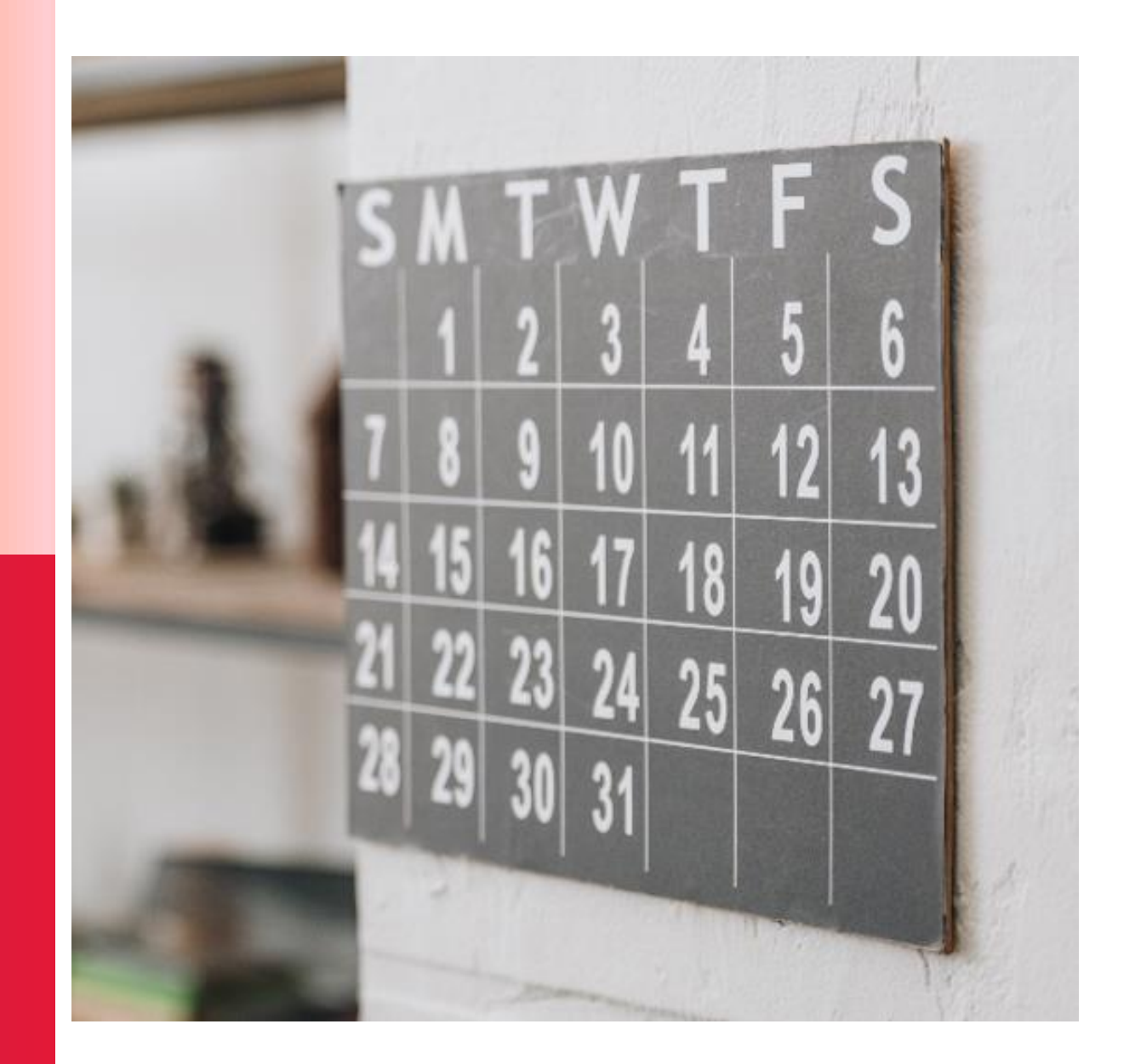

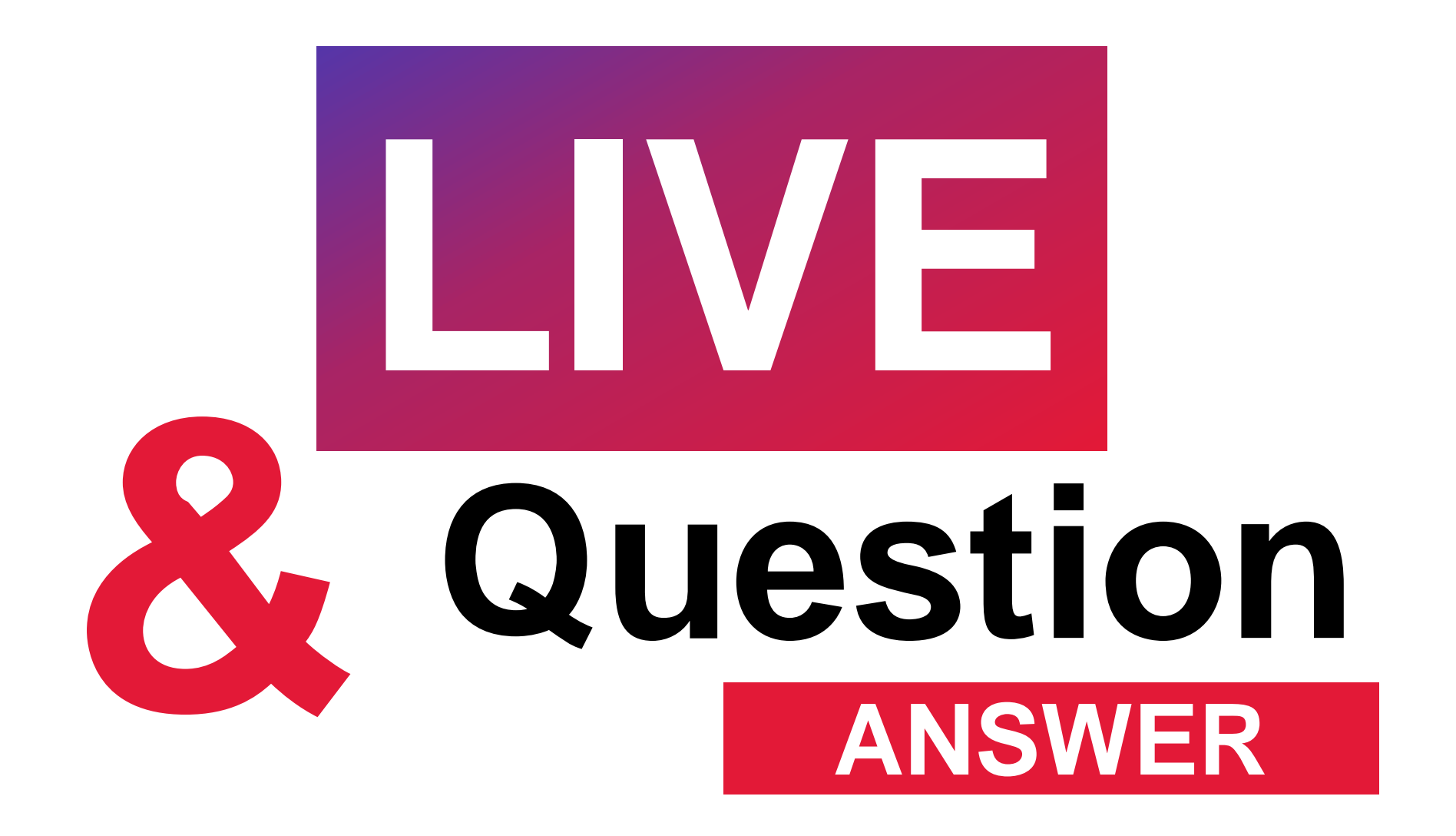

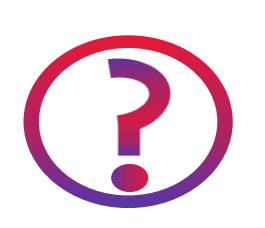

What is the full process to complete an IC when processing the Voucher?

There are factors that determine the correct process to complete an IC. It is the OA's responsibility to ensure compliance with Recertification requirements outlined in the *HUD Handbook 4350.3, REV-1, Chg. 4*

202D MAT User Guide, Chapter 4.39.6

MAT User Guide TRACS Release 202D

Chapter 4: TRACS Operating Tips

#### 4.39.6 **HAP Payments for Late Recertifications**

In accordance with HUD policy as articulated in HUD Handbook 4350.3, paragraph 7-6, CAs must pay the old HAP until the receipt of a new annual recertification or 15 months has passed or the tenant is terminated, whichever occurs first. Assistance must not be terminated earlier and payments must be made based on the most recent certification in effect for months 13-15. OAs are responsible for following all handbook recertification guidance.

Important Note: If TRACS has not received either an AR or a TM by the end of the 15<sup>th</sup> month, it issues an HQ termination shortly after the beginning of the 16<sup>th</sup> month

#### 15-Month Rule

- AR has not been completed timely.
- CA will pay subsidy for months 13-15.
- Month 16 TM is required TRACS issues HQTM.
	- TM not received: CA suspends subsidy.
	- TM received: Recapture previously paid subsidy for months 13-15
- IC is needed to reestablish subsidy.

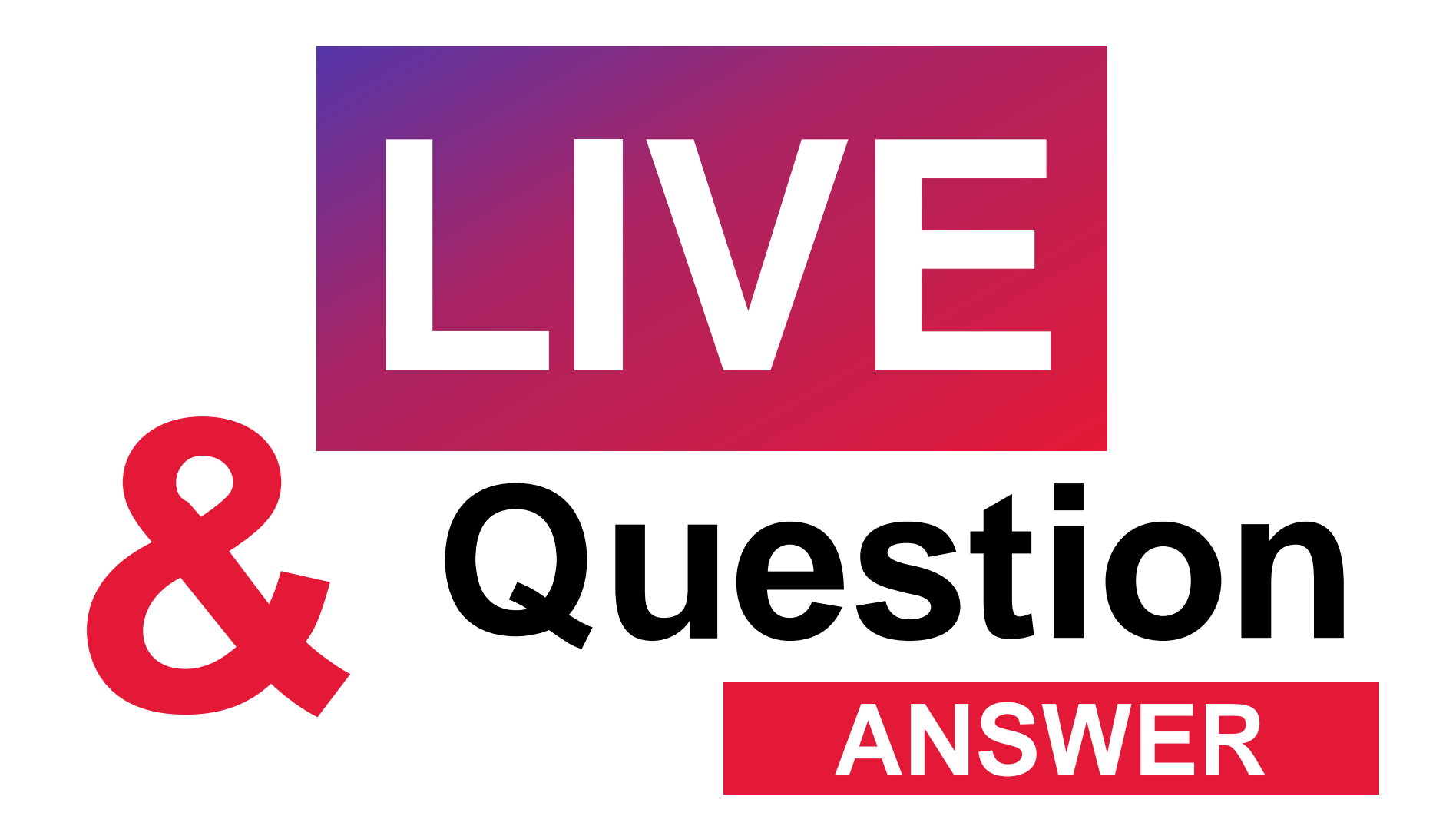

#### How late is a recertification allowed to have the  $\mathbf{G}$ subsidy reinstated?

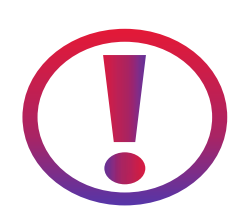

Perfect question to lead us into the next topic!

202D MAT User Guide, Chapter 4.39.6

#### **If the delay is not the tenant's fault (Extenuating Circumstances):**

- OA or 3rd party delays COVID impact Mass Recertification Delays.
- AR No Tenant Signature Extenuating Circumstance Code.
	- No changes to TTP, household, etc.
	- Continues subsidy.
	- Avoids termination (negative implication tenant is out of compliance).

202D MAT User Guide, Chapter 4.39.6

#### **Example:**

Bobby Blues has not reported for his Annual Recertification effective 4/1/23. **MAT Fie** 99

- Tenant is in hospital.
- OA determines that this is a valid extenuating circumstance.
- OA submits AR 4/1/23 without tenant's signature.
- Enters the appropriate Extenuating Circumstance Code.
	- MAT User Guide Chapter 5.3
	- Allows no tenant signature.
- No changes from the last full cert.

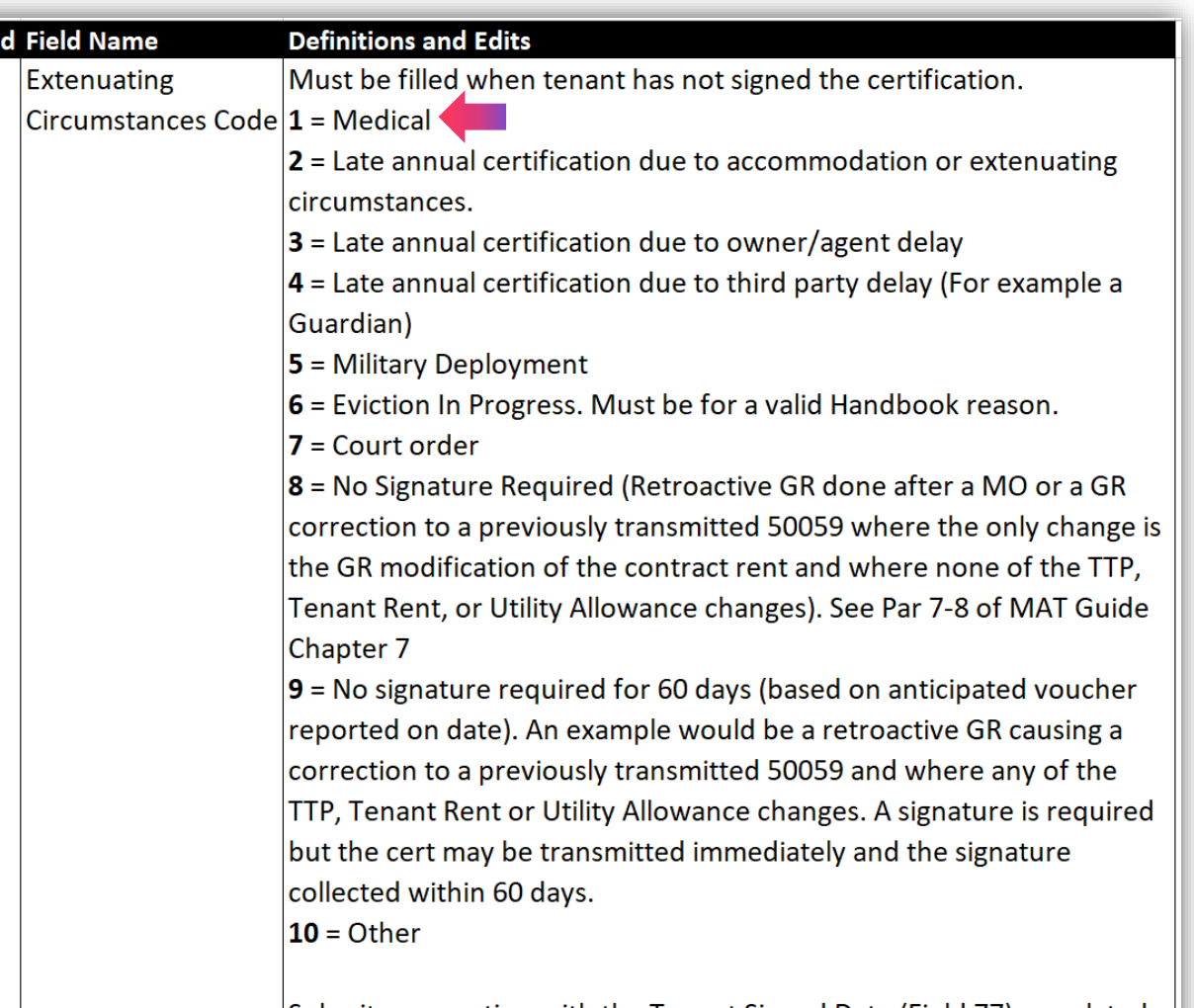

Submit a correction with the Tenant Signed Date (Field 77) populated and this field blank when the tenant is able to sign.

202D MAT User Guide, Chapter 4.39.6

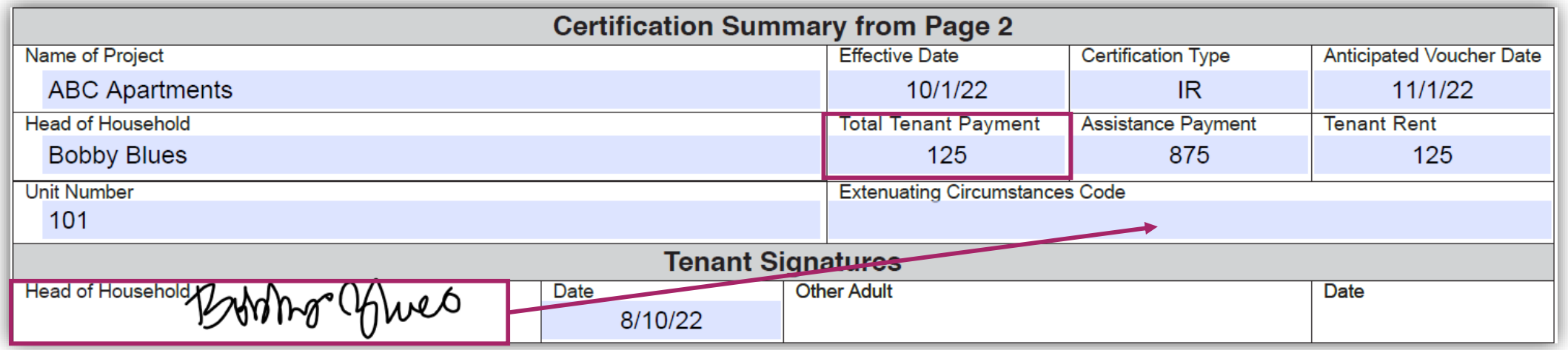

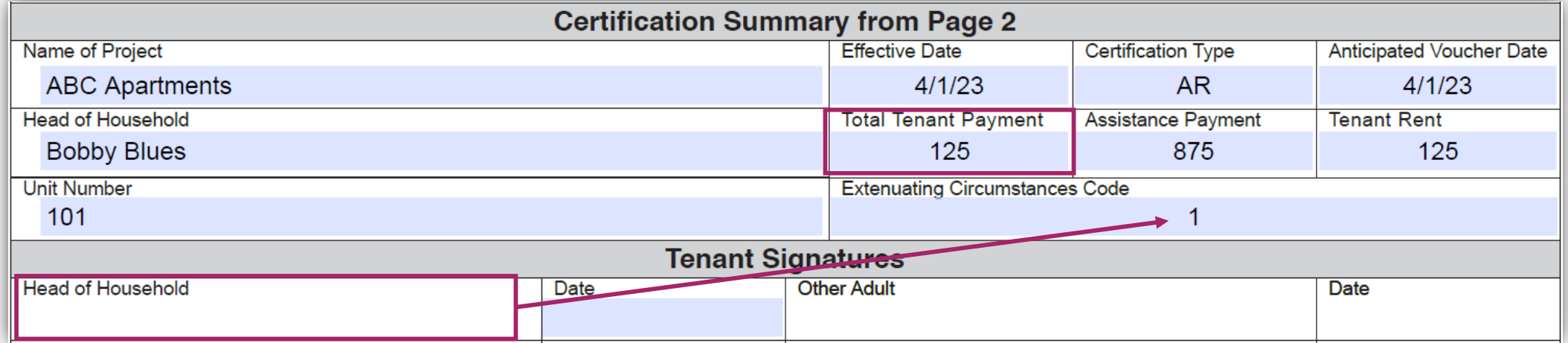

202D MAT User Guide, Chapter 4.39.6

If the delay *is* the tenant's fault (*no* extenuating circumstances):

- No extenuating circumstances.
- The tenant must requalify and submit an IC.
	- The IC must not be effective the day after the TM effective date.
	- **No earlier** than the 1st of the month **after** their original AR date.

Depends on when the tenant comes in to recertify.

- IC is effective the first of the month after that.
- Establishes new anniversary date.
- During the termination period
- © 2023 CGI Inc. Public  $-$  Tenant pays market rent.<br>
© 2023 CGI Inc.

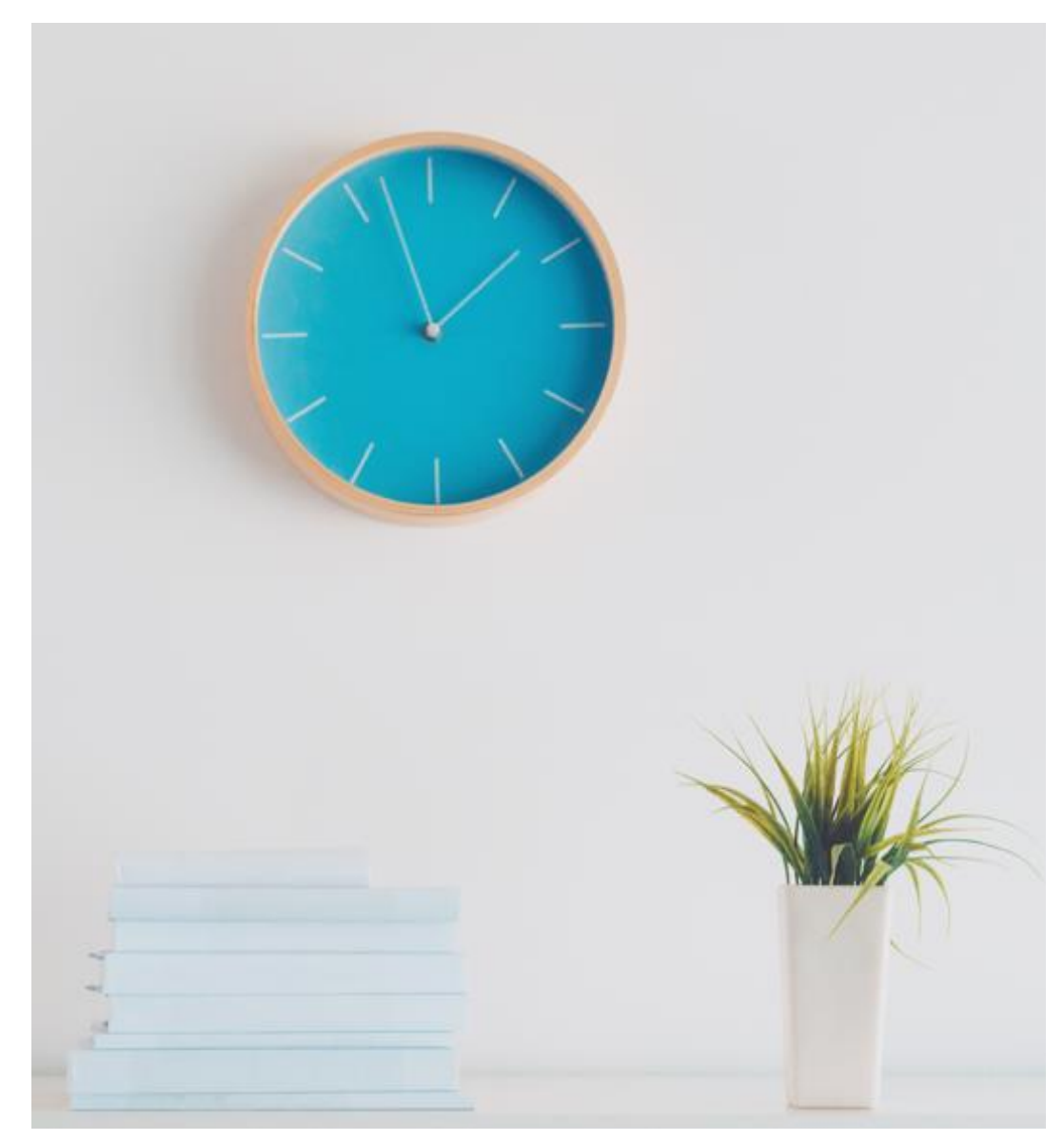

202D MAT User Guide, Chapter 4.39.6

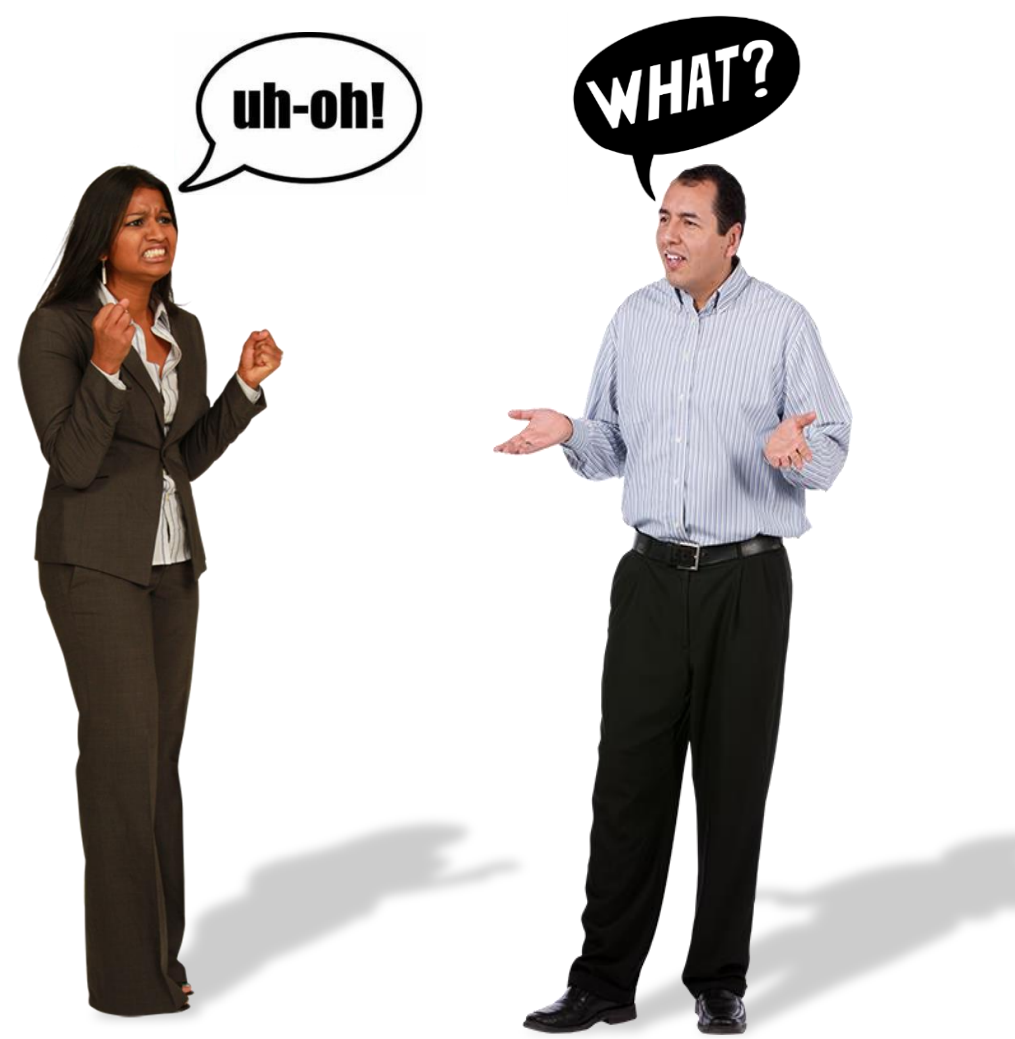

#### **The Main Issue:**

- Submits TMs for Late Recertifications even if there are extenuating circumstances.
- System automatically TMs.
	- TR or OT codes.
	- No AR by month 16.
- Tenant Recertifies
	- AR or IC is submitted

202D MAT User Guide, Chapter 4.39.6

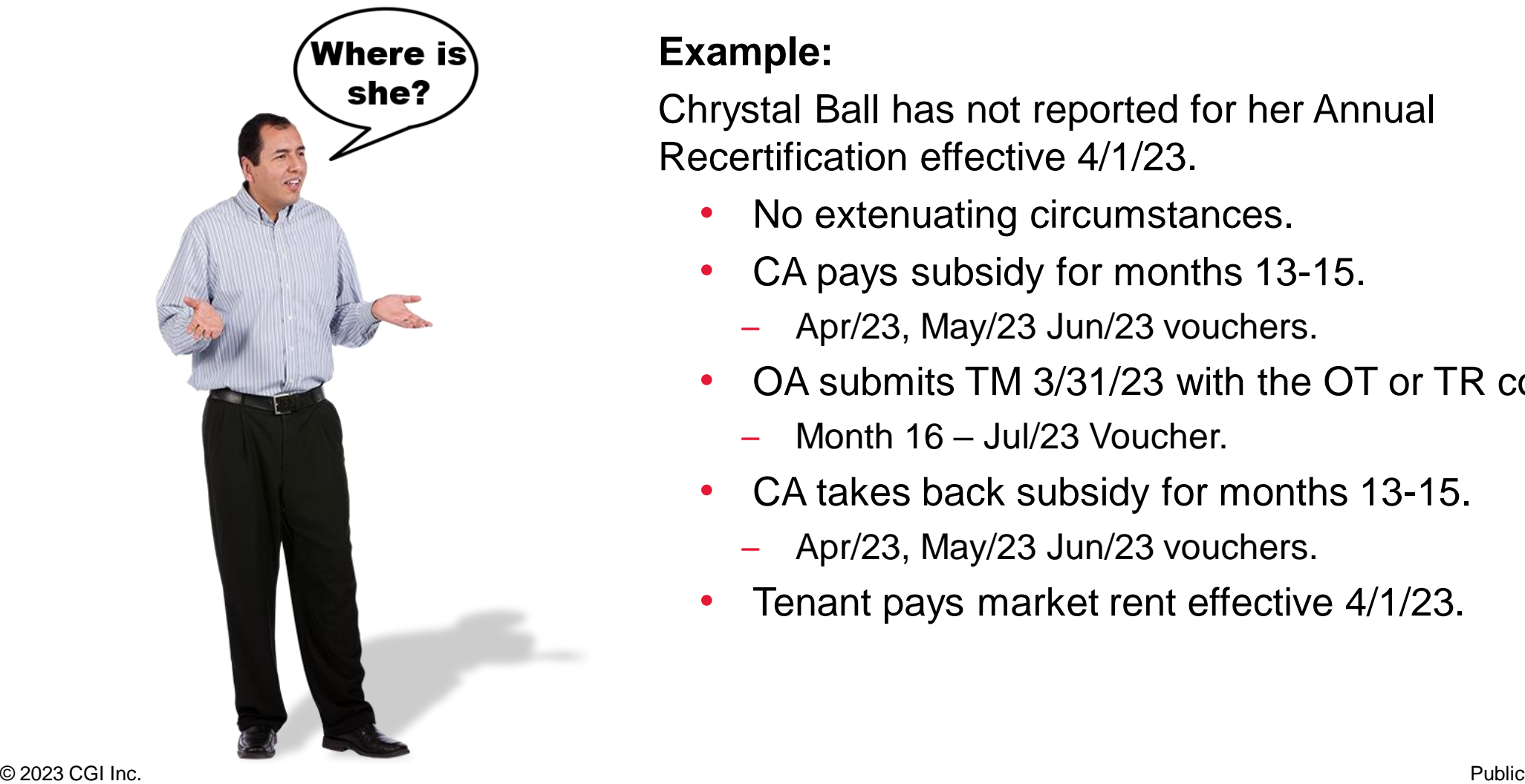

#### **Example:**

Chrystal Ball has not reported for her Annual Recertification effective 4/1/23.

- No extenuating circumstances.
- CA pays subsidy for months 13-15.
	- Apr/23, May/23 Jun/23 vouchers.
- OA submits TM 3/31/23 with the OT or TR codes.
	- Month 16 Jul/23 Voucher.
- CA takes back subsidy for months 13-15.
	- Apr/23, May/23 Jun/23 vouchers.
- Tenant pays market rent effective 4/1/23.

202D MAT User Guide, Chapter 4.39.6

#### **Example:**

- Chrystal Ball reports in July/23.
	- Recertification process is complete.
- David, the OA Submits
	- IC 4/1/23 (Tenant was terminated 3/31/23).
- Asha, the CA Reviews
	- Extenuating Circumstance AR Required
		- Keep the original anniversary date
	- No Extenuating Circumstances IC Required
		- **Effective the first of the month after tenant reports.**
		- Establishes new anniversary date.
		- Tenant pays market rent during the termination period.

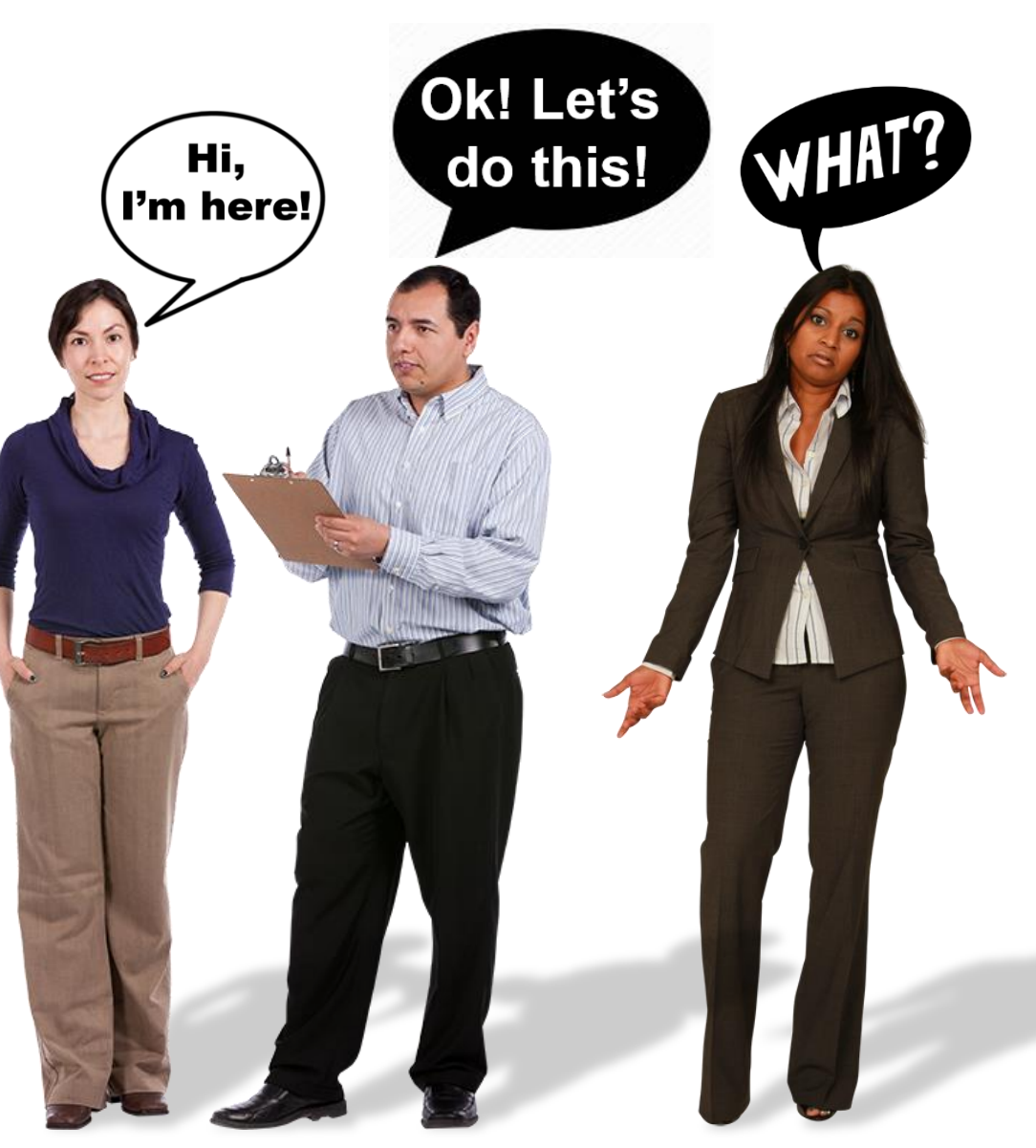

© 2023 CGI Inc. Public

# Late Recertifications - Scenarios

202D MAT User Guide, Chapter 4.39.6

**Tenant Late to Report** TM – TR or OT Code Submitted 1 IC is effective the day after the tenant reports. Establishes new anniversary date. **Tenant Delay** 

TM – TR or OT Code Submitted

**Tenant Late to Report** 2 **C** is effective on the AR date (the day after the TM). **Tenant Delay** 

**Tenant Late to Report** Tenant Late to Report<br>TM – TR or OT Code Submitted 3 AR is submitted effective the day after the TM (original AR effective date). **Verification Needed** 

Processing stops and prompts the CCS to question whether the delay was caused by the tenant or if there are OA or 3rd party delays.

Once confirmation is received, then either an IC effective after the tenant reports is required, or we will process the AR received, keeping the original AR effective date.

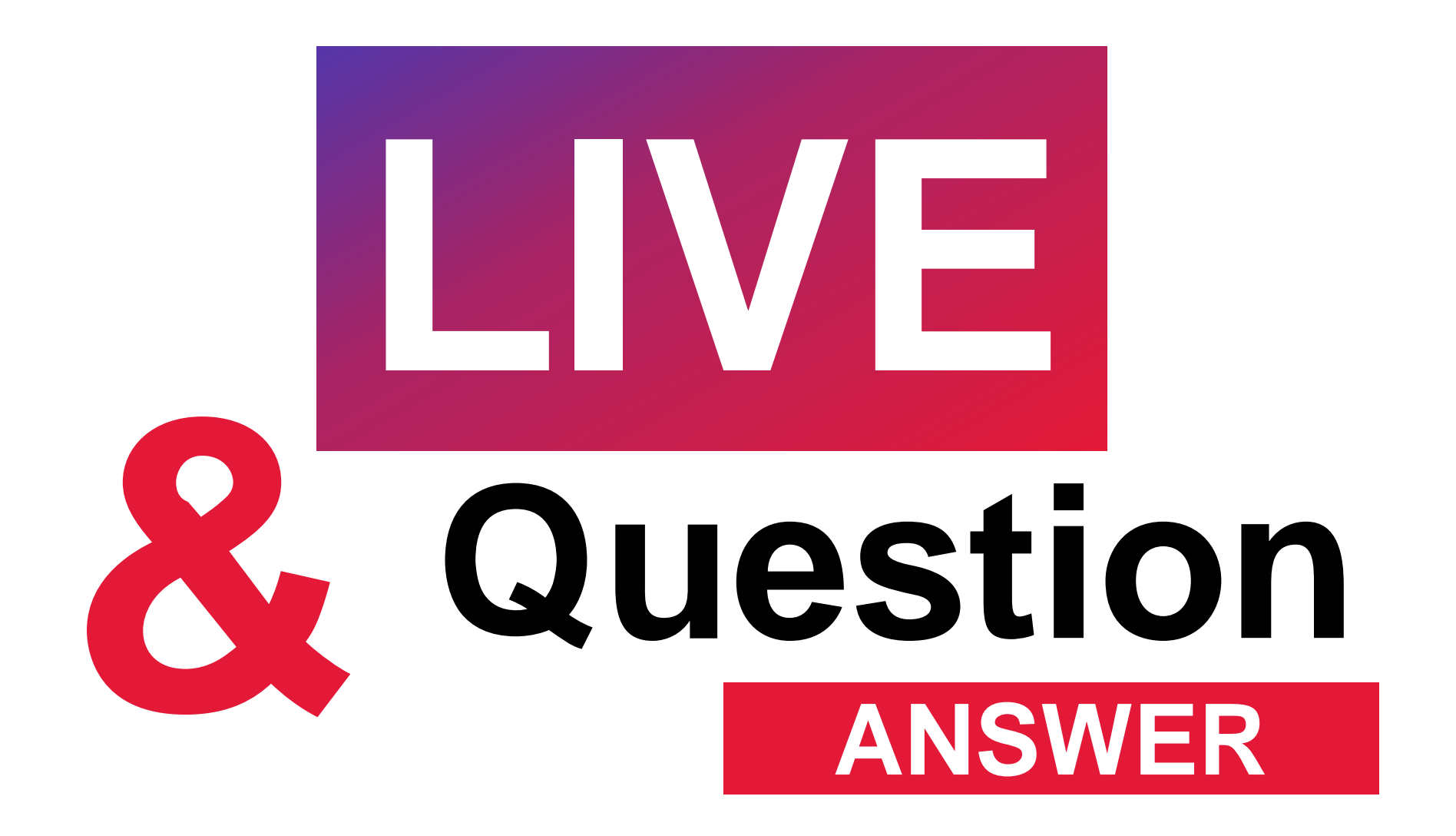

# Move-Out: Death of a Sole Family Member

202D MAT User Guide, Chapter 5.8

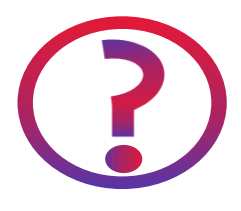

How to process terminations/move-out when we do not receive possession of unit within 14 days of date of death of sole family member??

# Move-Out: Death of a Sole Family Member

202D MAT User Guide, Chapter 5.8

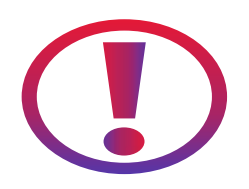

- A move-out record is processed *only* when the OA takes possession of the unit.
- Terminations should not be processed.
- It is acceptable to request subsidy until the unit is vacated.
- Process the move-out with:
	- *Move Out Code 4 – Death of a sole family member*.
	- *Date of Death* field filled in with *actual date of death*.
		- You do not have to manually calculate 14 days of subsidy.
		- This date will automatically generate voucher adjustments to 14 days after the date of death *if the unit is not vacated within 14 days*.

# Move-Out: Death of a Sole Family Member

202D MAT User Guide, Chapter 5.8

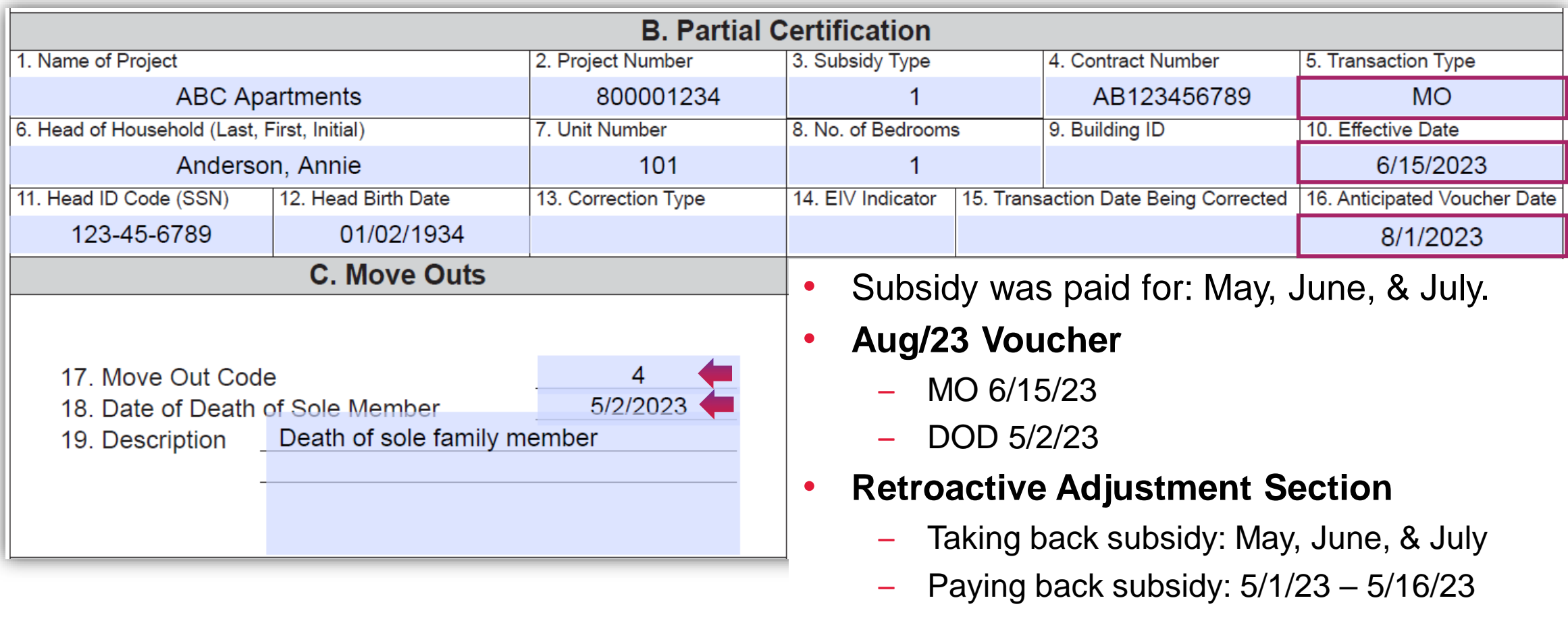

© 2023 CGI Inc. Public – DOD + 14 days

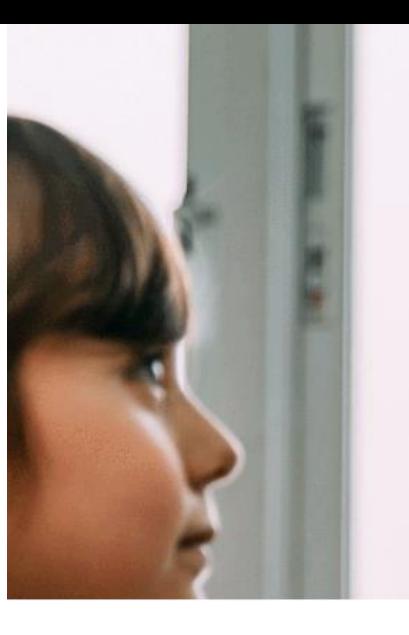

# **QuestionE**

© 2023 CGI Inc. Public Research of the control of the control of the control of the control of the control of the control of the control of the control of the control of the control of the control of the control of the con

# Retroactive SSN Change

- Impacts on Vouchering
- Impacts in TRACS

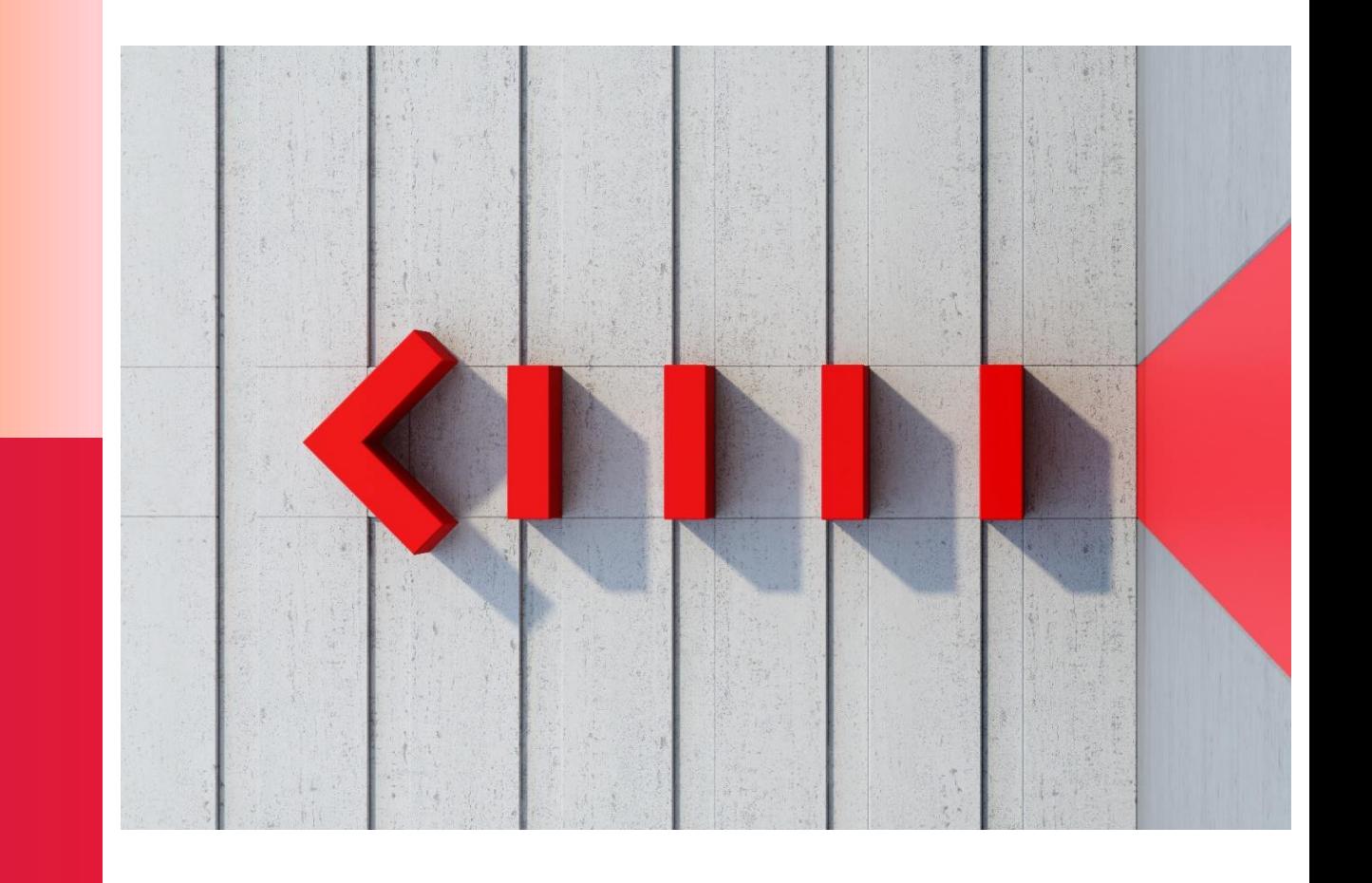

# Retroactive SSN Change

202D MAT User Guide, Chapter 4.16

TRACS is not designed to handle the correction of SSNs retroactively.

#### **Uses for the Previous HOH fields:**

- 50059 Section C Fields 60-65
- Change/correct the HOH identifying information (Name, DOB, SSN).
- Change the current HOH to another HOH.

#### **Active Full Cert Effective Date:**

- 50059 Section C Fields 63
- Intended to point to the **current and active** MAT10 in TRACS—not to any earlier cert.
- *Main reason* why retroactive SSN changes do not work in TRACS.

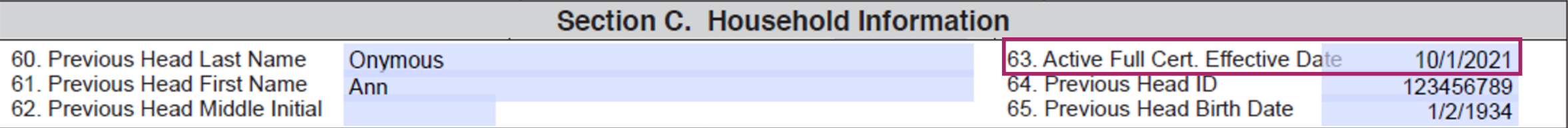

# Retroactive SSN Change

202D MAT User Guide, Chapter 4.16

During a tenant file review, it was discovered that the incorrect SSN was used since move-in.

- This tenant moved in effective 10/29/20.
- OA submitted correction certifications updating the SSN back to the MI.

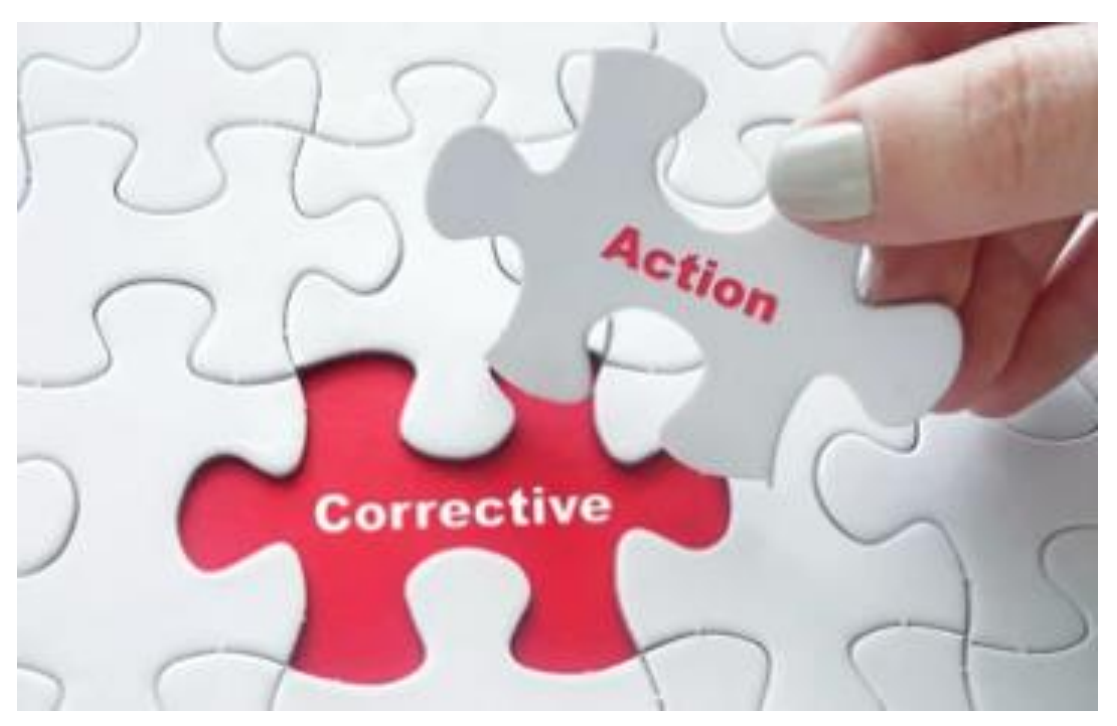

Photo of Jigsaw Puzzle Piece with Word Corrective Action. Retrieved April 5, 2023, from https://www.shutterstock.com/image-photo/close-girls-hand placing-last-jigsaw-416200177

*Will this corrective action work in TRACS? Answer: No*
# Retroactive SSN Change

202D MAT User Guide, Chapter 4.16

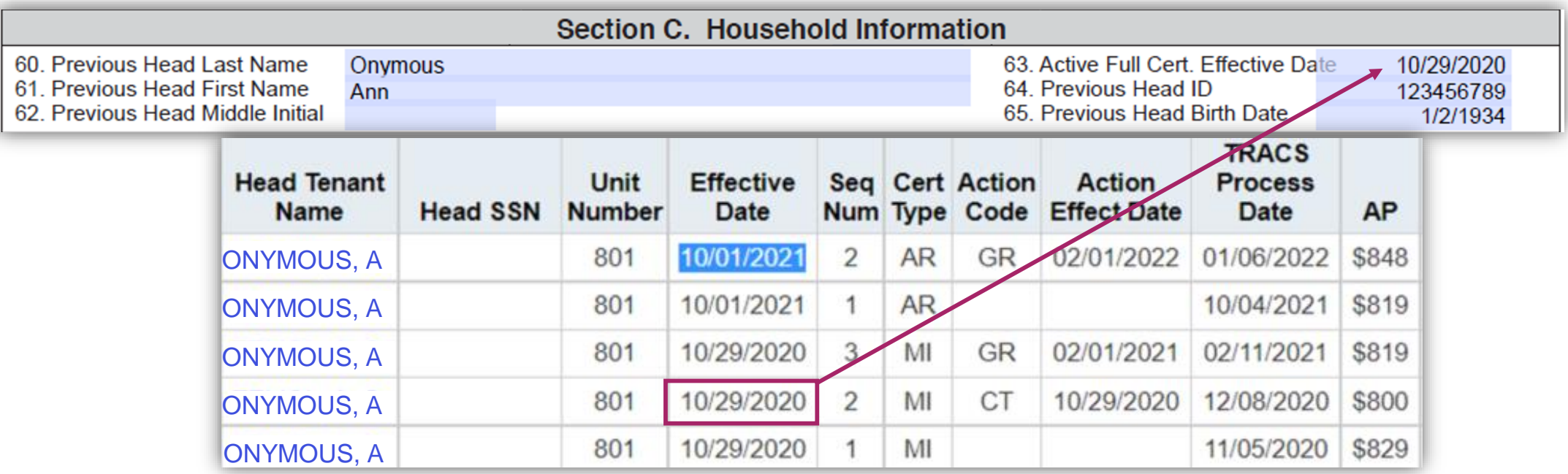

# *Based on the tenant history in TRACS, what is the correct Active MAT10 Effective Date?*

# Retroactive SSN Change

202D MAT User Guide, Chapter 4.16

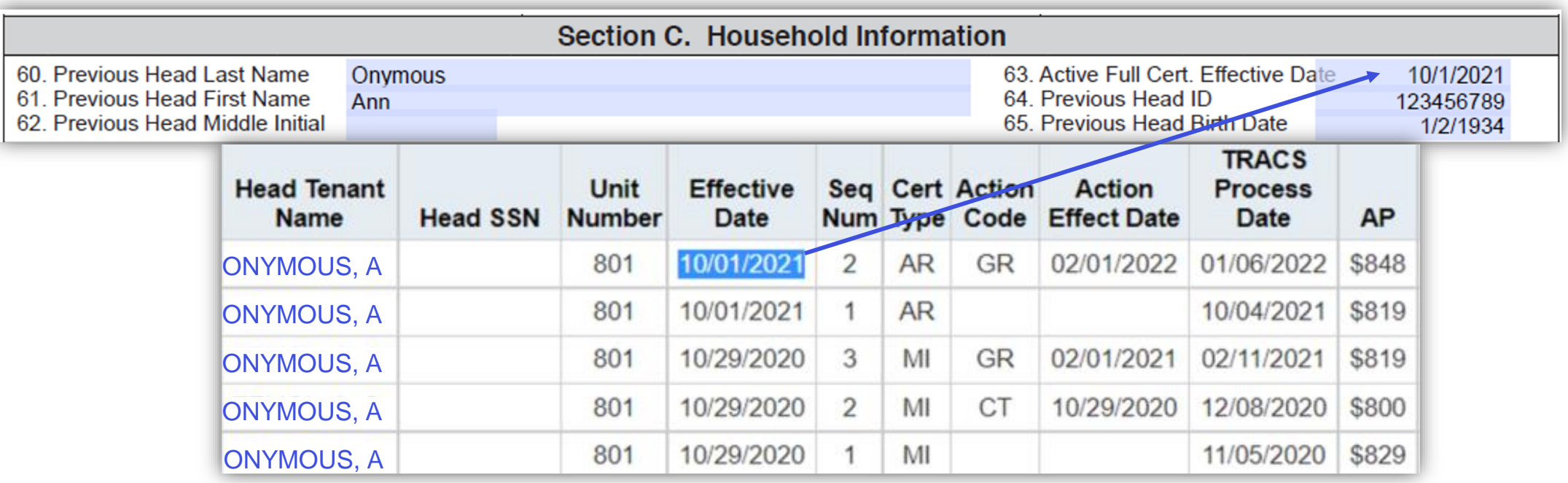

# *Answer: 10/1/2021, the effective date of the current and active full cert in TRACS.*

# Retroactive SSN Change

202D MAT User Guide, Chapter 4.16

Tenant File Review:

• Invalid SSN has been used since the MI 50059.

CA & TRACS (electronically):

- Most recent MAT10
	- PHOH fields filled.
	- Marked as a correction.
- Partial certs tied to the MAT10
	- i.e. GRs and/or UTs.
	- Marked as corrections.

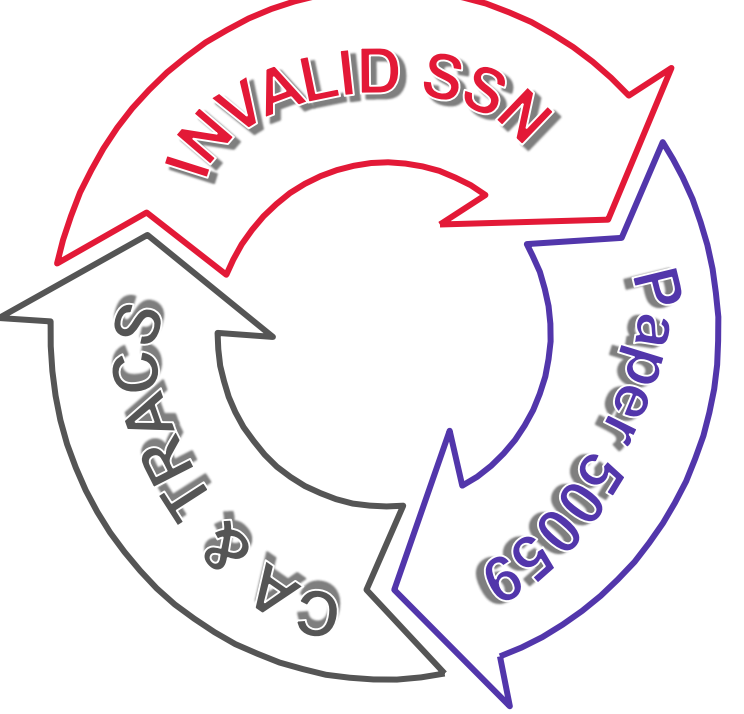

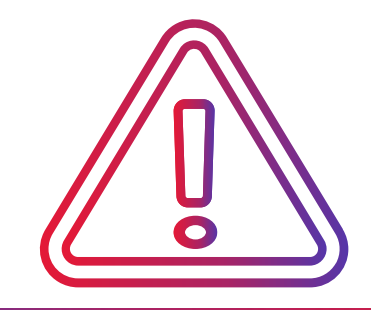

Don't forget correction MO/TMs

### Correct HUD-50059 forms:

- Document tenant file.
- Obtain signatures as required by the HUD Handbook.

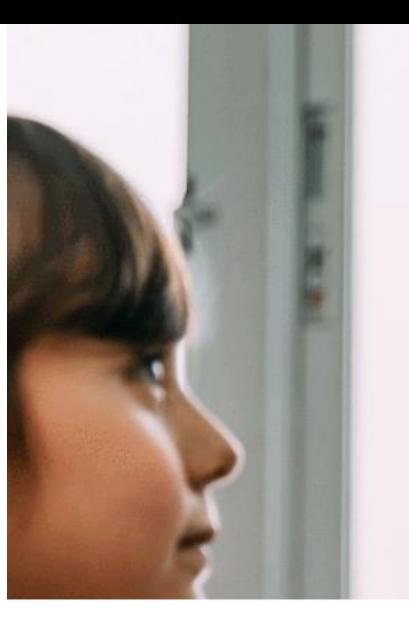

# **QuestionE**

© 2023 CGI Inc. Public Research of the control of the control of the control of the control of the control of the control of the control of the control of the control of the control of the control of the control of the con

Full & Partial Cert Corrections or Insertions

- Certification Connection
- Impact on TRACS Compliance
- MOs & TMs
- Sequencing

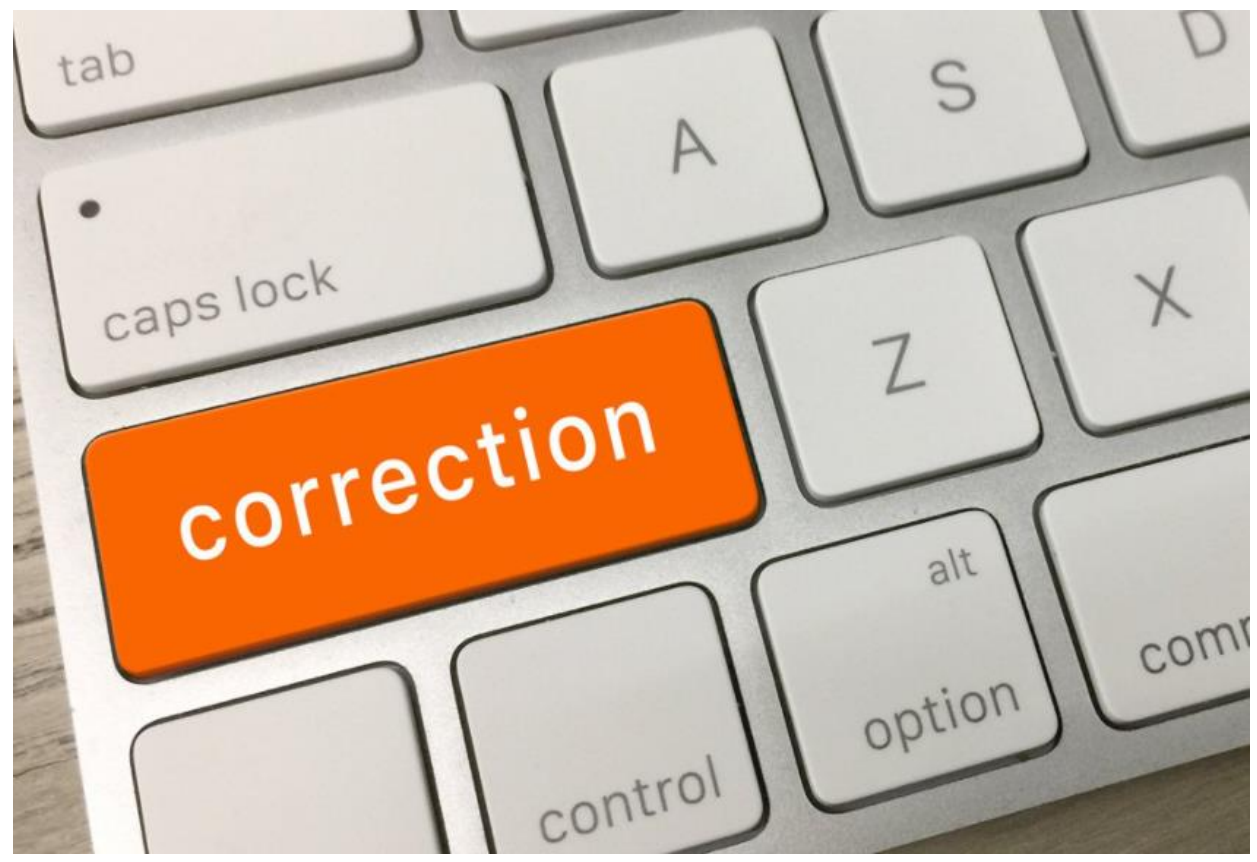

Photo of Insert Key on a Keyboard. Retrieved April 5, 2023, from<https://www.producer.com/opinion/correcting-errors-helps-build-trust/>

### Full Cert Corrections or Insertions

202D MAT User Guide, Chapter 4.20

The MAT User Guide states that if a full cert is being corrected or inserted, then all subsequent partial certifications that are tied to the original full cert must be resubmitted marked as corrections.

TRACS deactivates units when full cert corrections or insertions are processed but the corrected partial certification(s) that tie to it are not.

- Impacts the TRACS Compliance Percentage
- Impacts the EIV reports

### 4.20 Correcting Partial Certifications After a Full Cert Insertion or Correction

Because of the design of the TRACS data model, whenever a full certification is corrected or whenever a full or partial certification is added effective prior to a full certification, any partial certifications (MO, TM, UT, GR) effective on or after the effective date of the corrected or added certs and prior to the next full certification in TRACS should be recalculated where applicable and retransmitted to TRACS as corrections.

### Full Cert Corrections or Insertions

202D MAT User Guide, Chapter 4.20

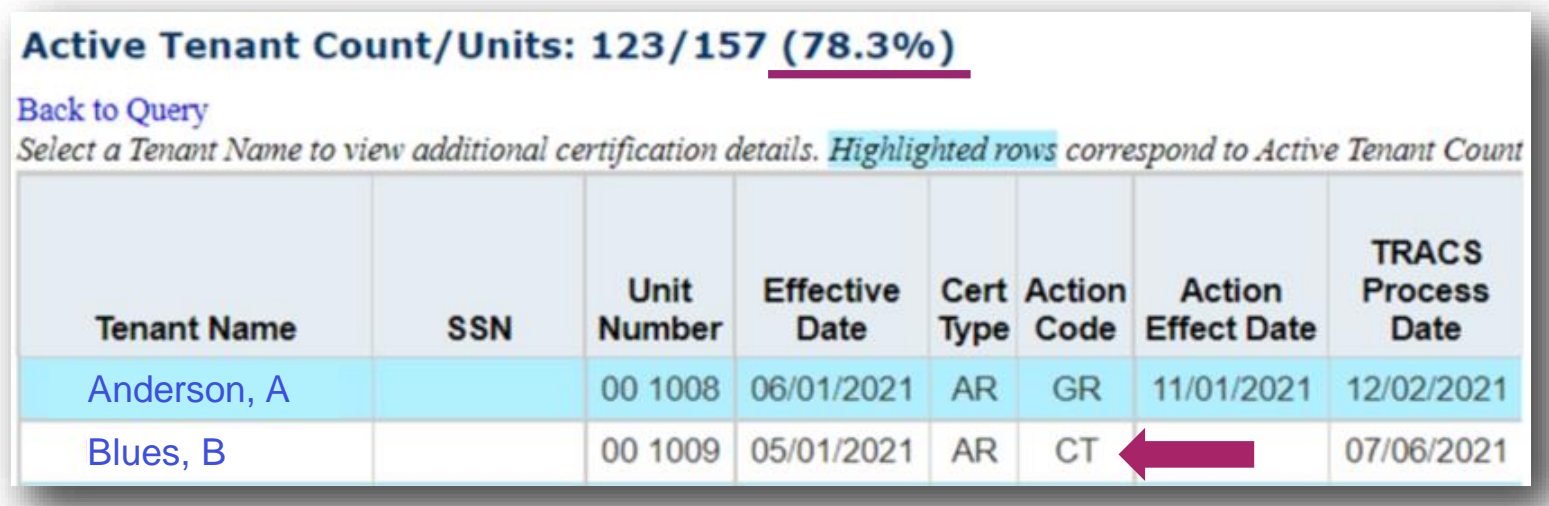

*Both tenants have current ARs, but why is Unit 00 1008 Active and the other is not?*

# *Answer: The correction GR was not submitted to TRACS in Unit 00 1009.*

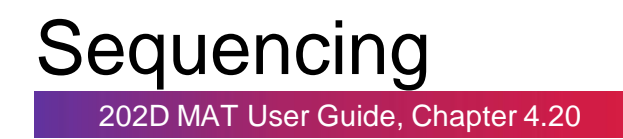

*Chain of Certifications Forward Rule* - Must follow when either correcting/recalculating or resubmitting transactions.

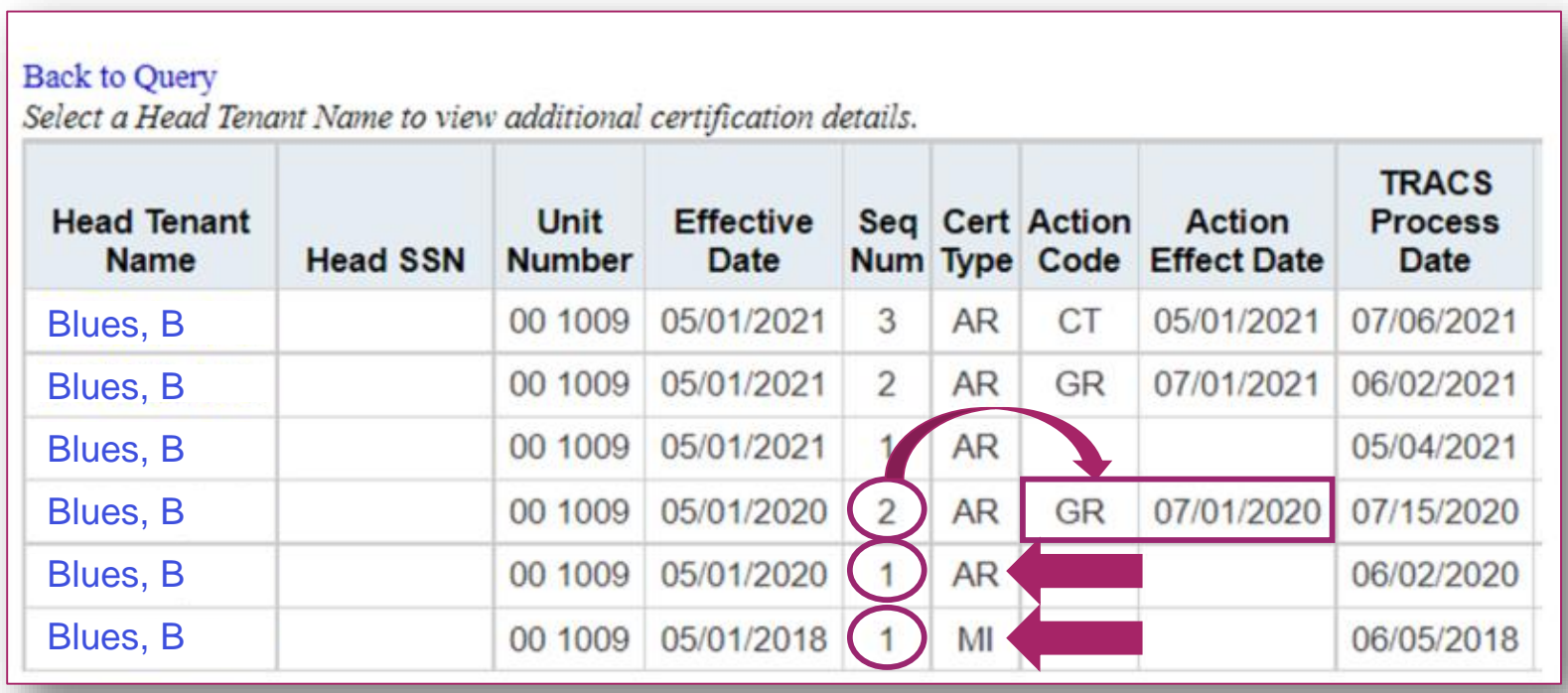

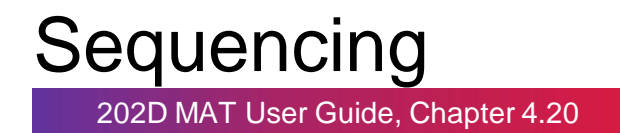

### *Chain of Certifications Forward Rule*

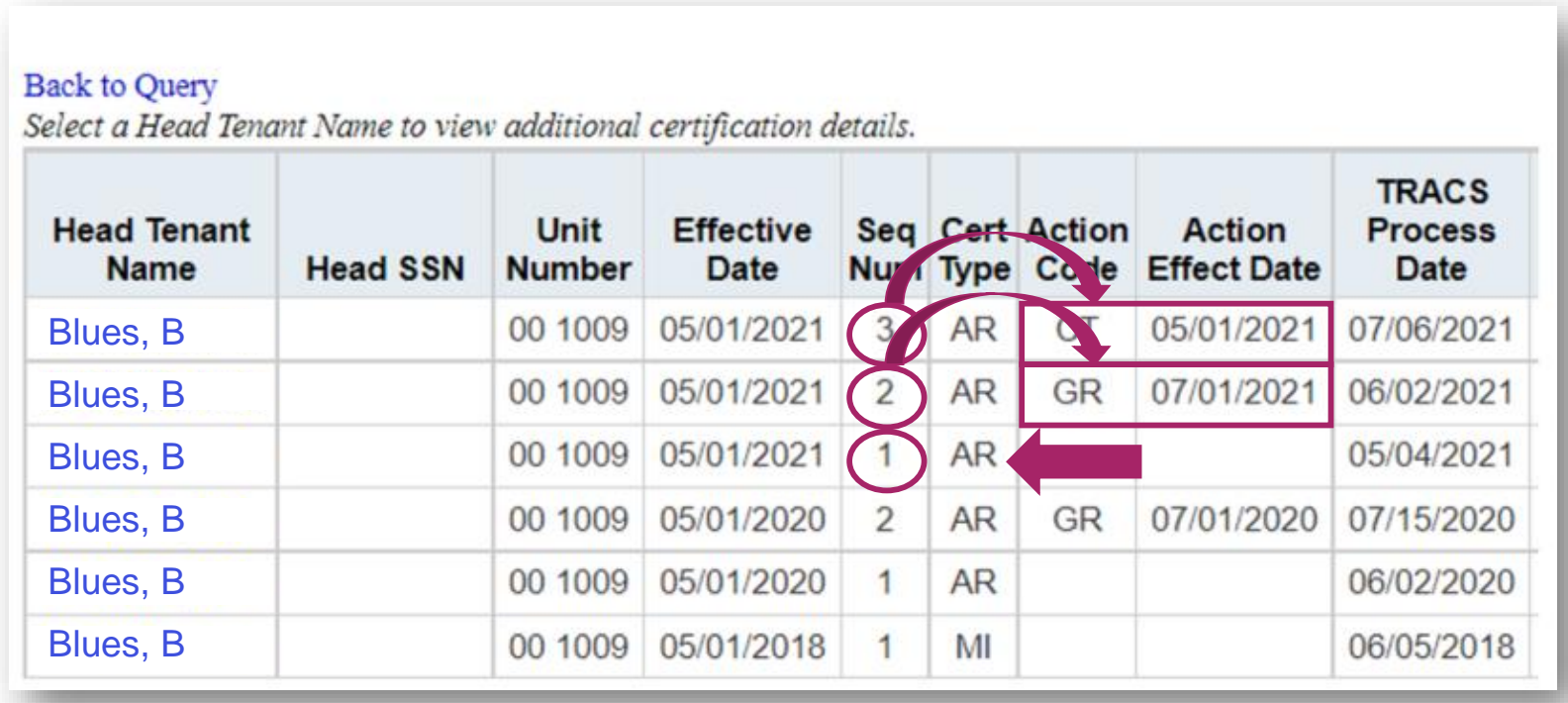

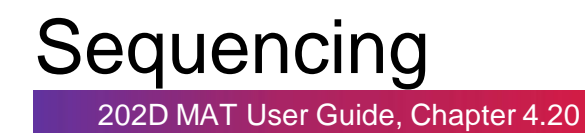

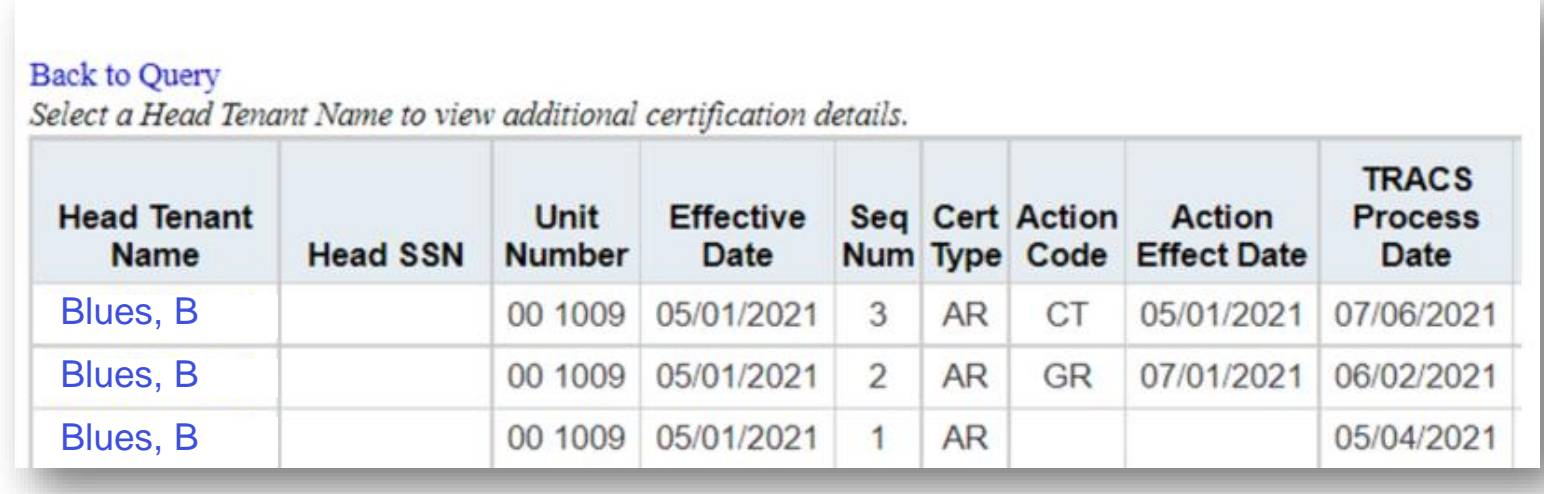

# *What is missing from TRACS? Answer: The correction GR 7/1/2021.*

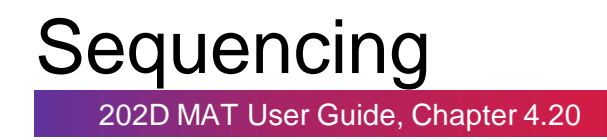

Certifications with a greater effective date must be the more recent cert in order for the tenant to be active.

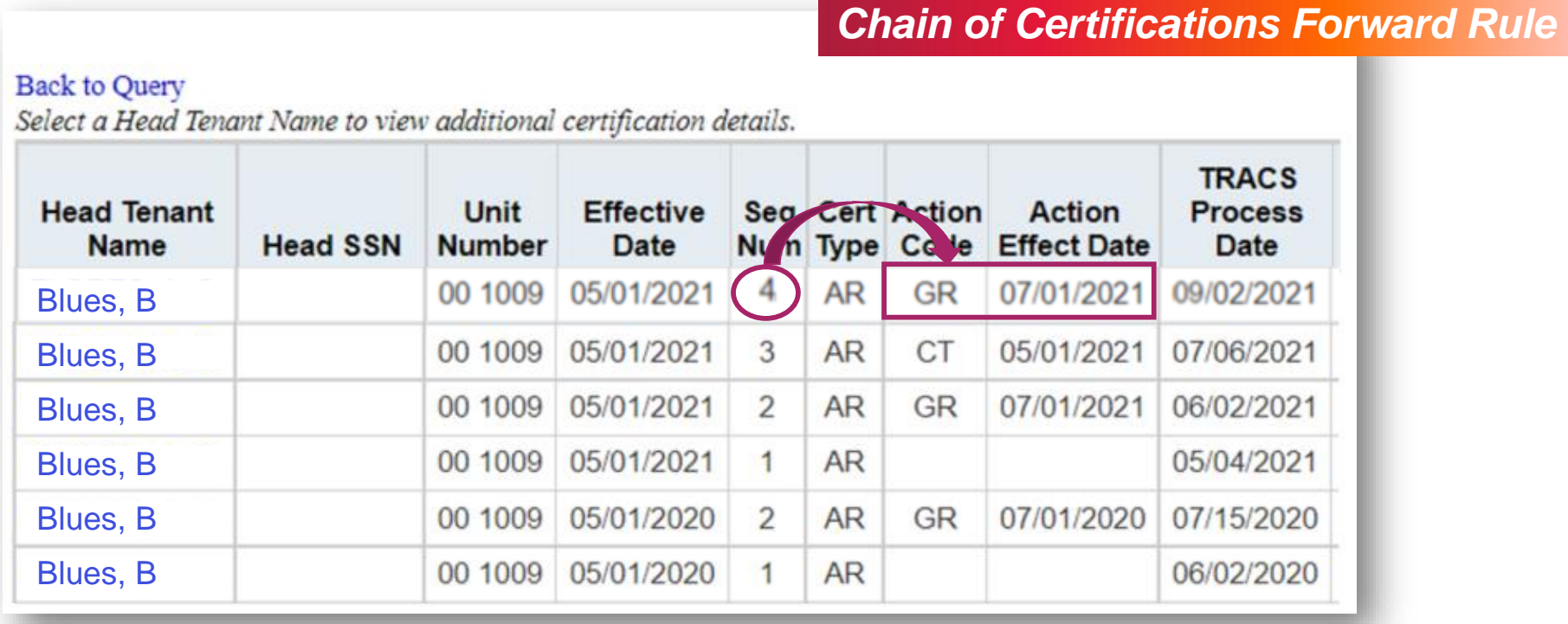

### Partial Cert Corrections or Insertions

202D MAT User Guide, Chapter 4.20

Moved Out or Terminated Tenants:

- Partial certs must attach to a full certification.
- Inserting or correcting a partial cert breaks that connection.
- The partial is then considered to be the current certification.
- TRACS thinks the tenant is no longer moved out or terminated.
- Certifications with a greater effective date must be the more recent cert in order for the tenant to be active. *Remember that Sequencing Rule?*

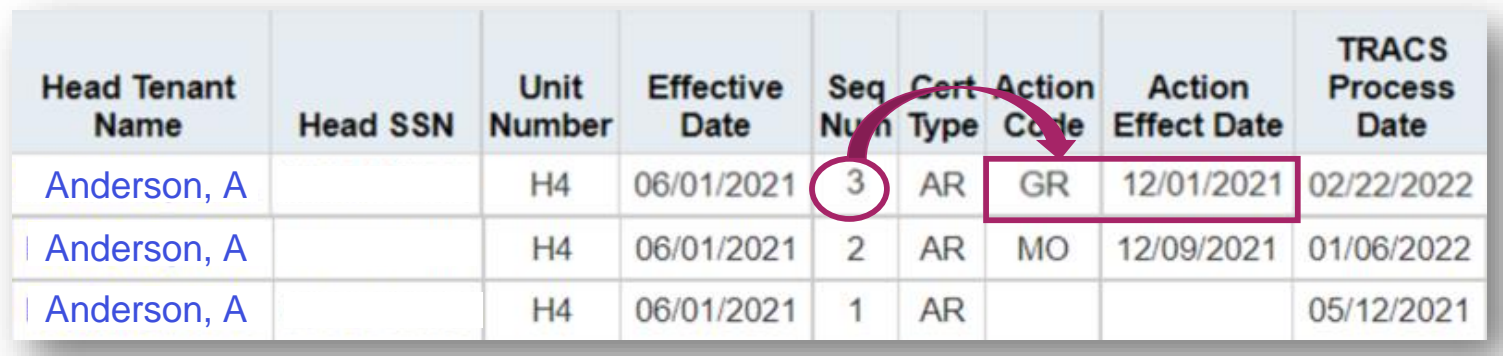

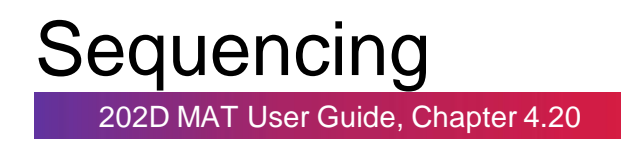

TRACS concept of sequence is also important to follow through unit transfers.

If certifications were corrected/inserted effective right before the UT effective date:

- Tenant is reestablished in the previous unit.
- All certifications thereafter must be submitted as corrections.
- Including the UT and partials in the new unit.
- Until the next full cert which establishes a new connection.

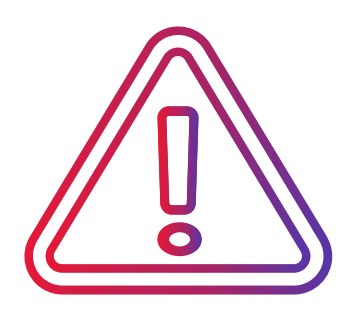

### **Remember!**

If you notice any issue in TRACS, please work with your CCS to correct. Since we are your CA, we must transmit all certifications to TRACS on your behalf.

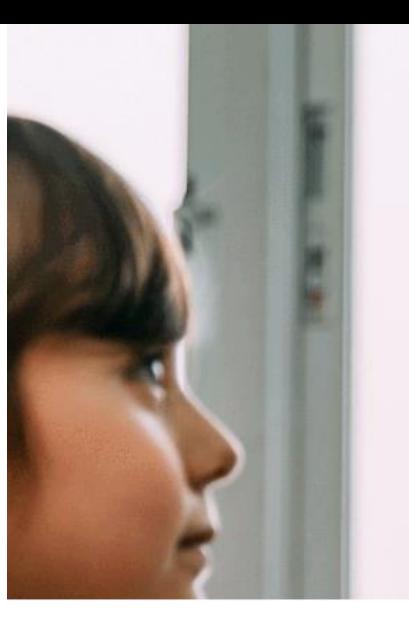

# **QuestionE**

© 2023 CGI Inc. Public Research of the control of the control of the control of the control of the control of the control of the control of the control of the control of the control of the control of the control of the con

- Origination of Data
- Updating TRACS
- Agreement Types
- Agreement Change Amount
- Reversing Agreements/Payments

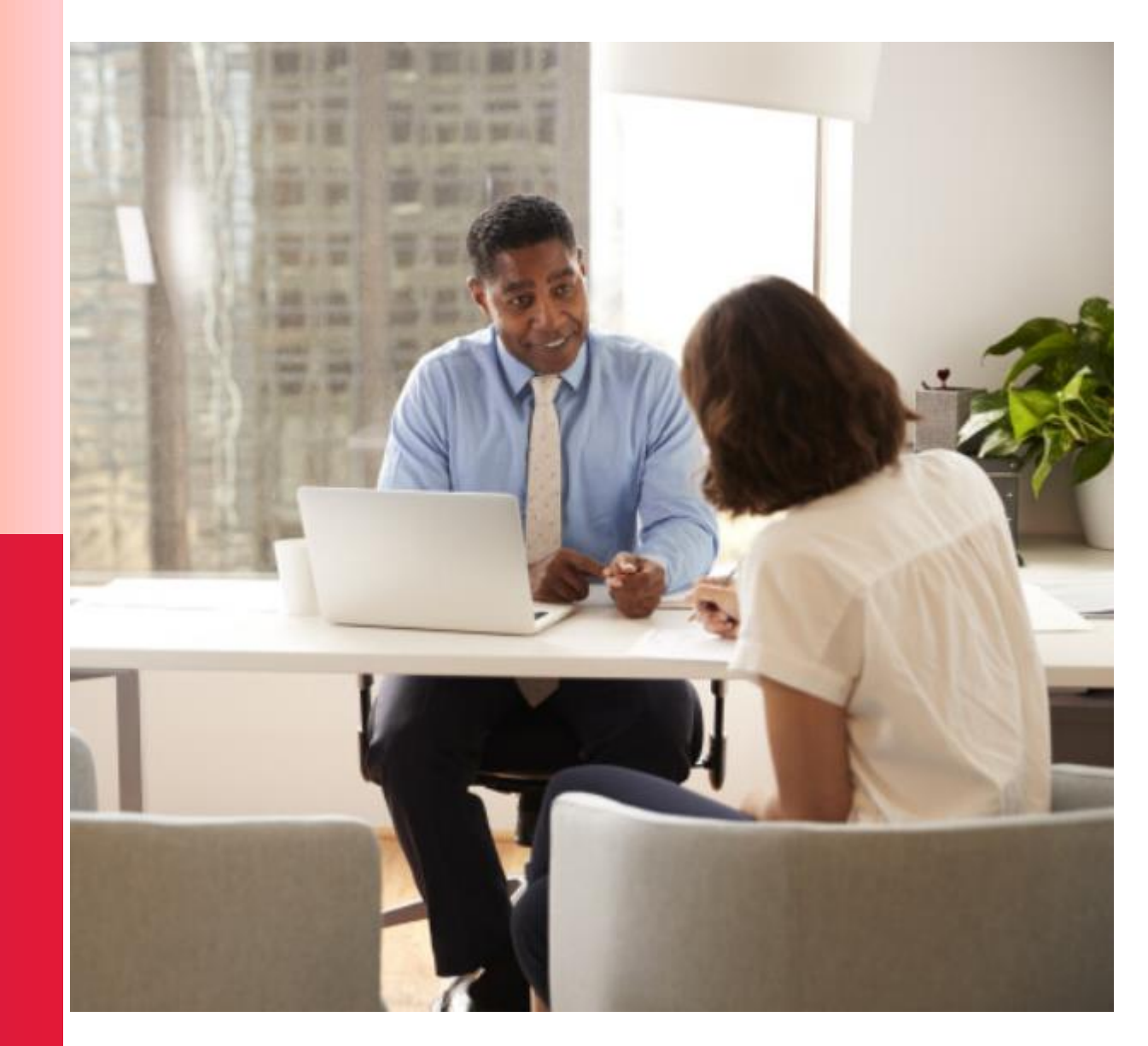

# Origination of Data Rule

202D MAT User Guide, Chapter 7.9

Origination of Data

- Origination of data and the responsibility for the correction of errors rests with the OA.
	- It is the CAs responsibility to receive, review, and notify the OA of any errors.
	- It is the OAs responsibility to resubmit all corrections requested.
- CAs cannot update TRACS on the OA's behalf.
	- Further clarified in 203A

OAs record is what really updates TRACS.

• CA's only controls the Approved Amount field.

**MAT User Guide** TRACS Release 202D

Chater 7 Required Subsidy Data Reporting

5. Multifamily Help Desk Hotline personnel, Field Office staff, and Contract Administrators cannot update information in TRACS. Owners must always resubmit their own data to correct errors. Field Office staff can correct incorrect project/contract numbers in the Contracts database and update funding amounts in the Automatic Renewal and Amendment Management Sub-system (ARAMS) database.

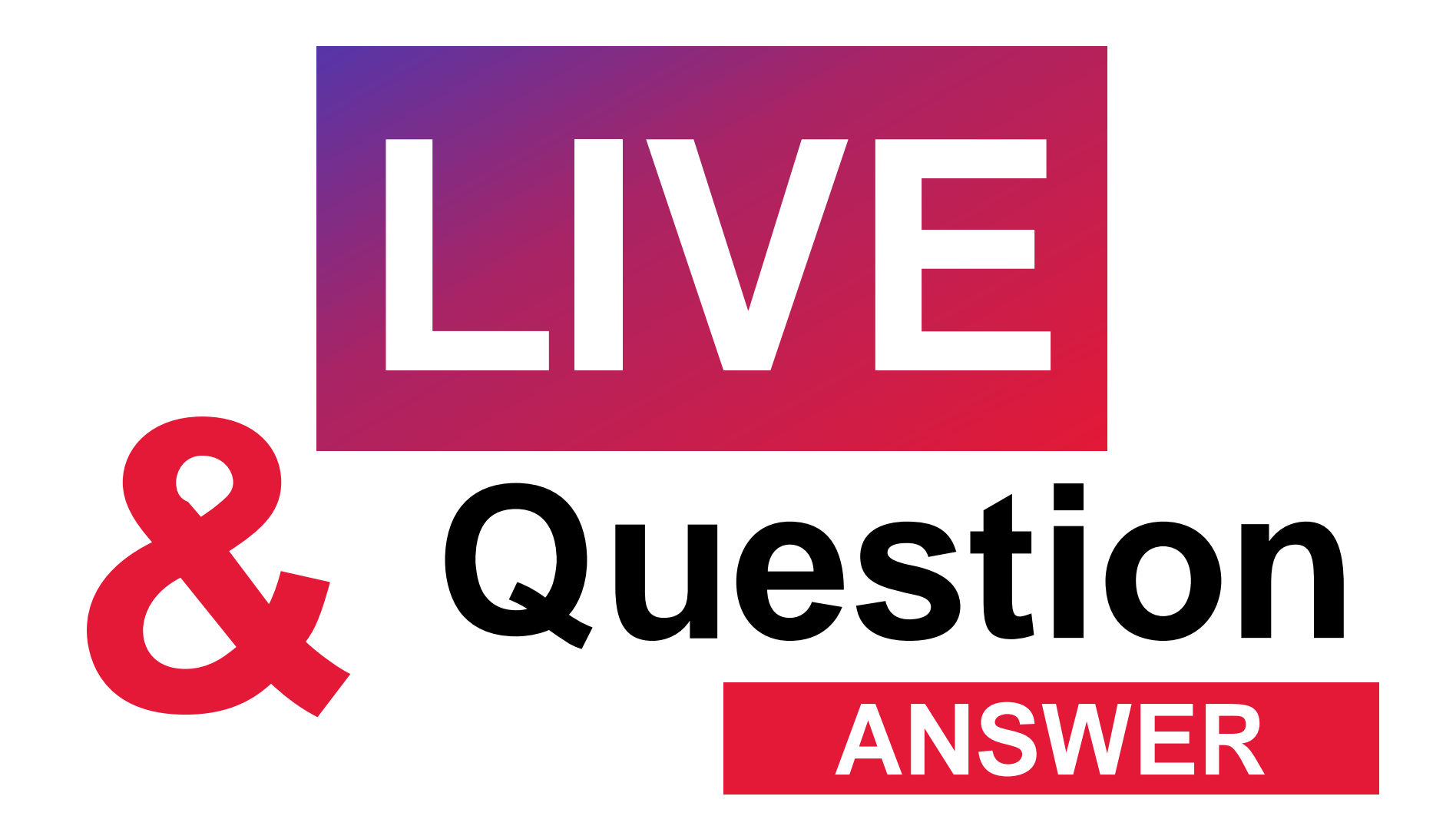

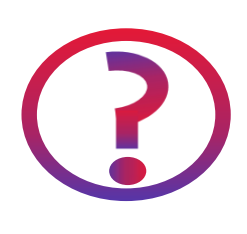

Can you possibly discuss what the CA looks for when repayment agreements are listed on the voucher?

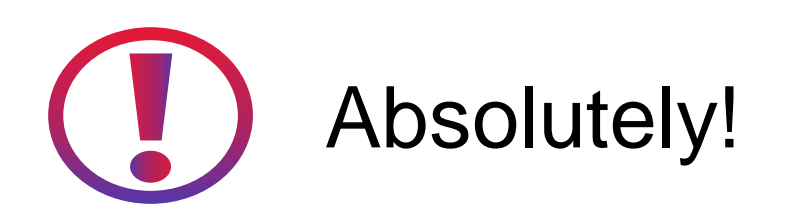

202D MAT User Guide, Chapter 6.8

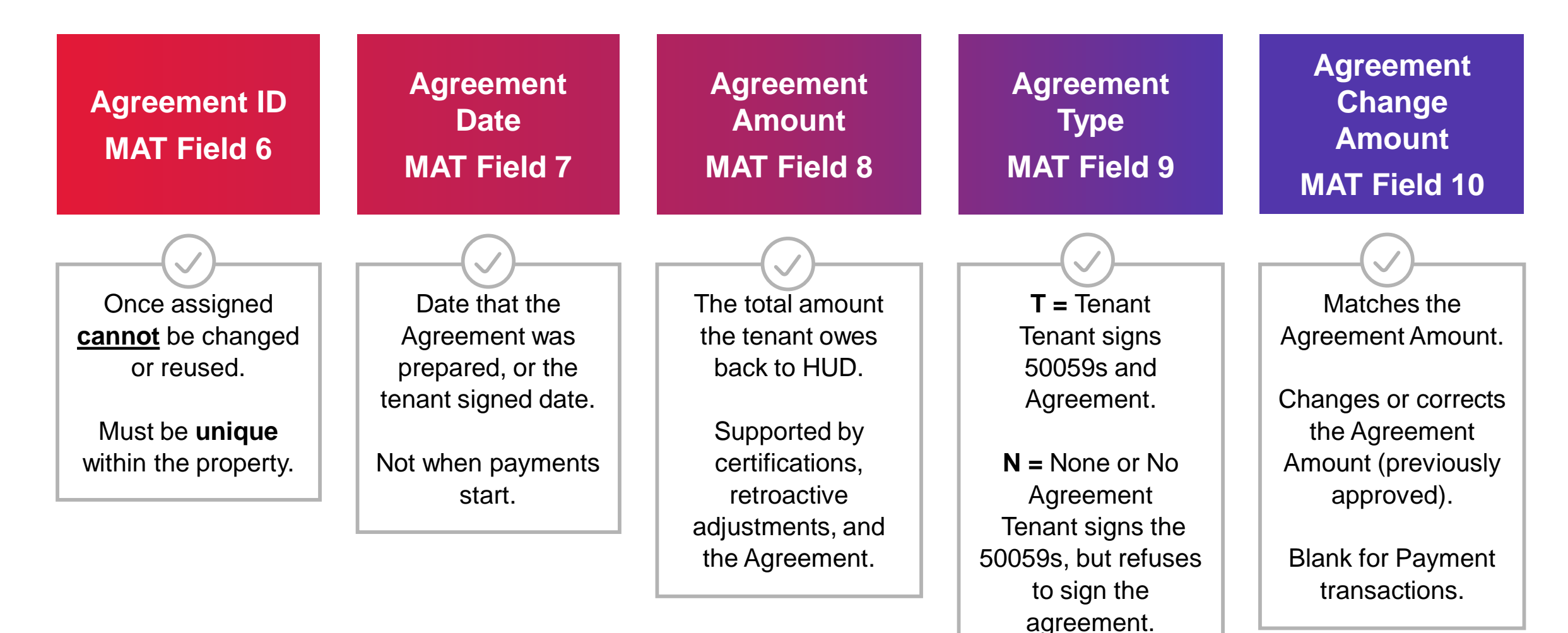

202D MAT User Guide, Chapter 6.8

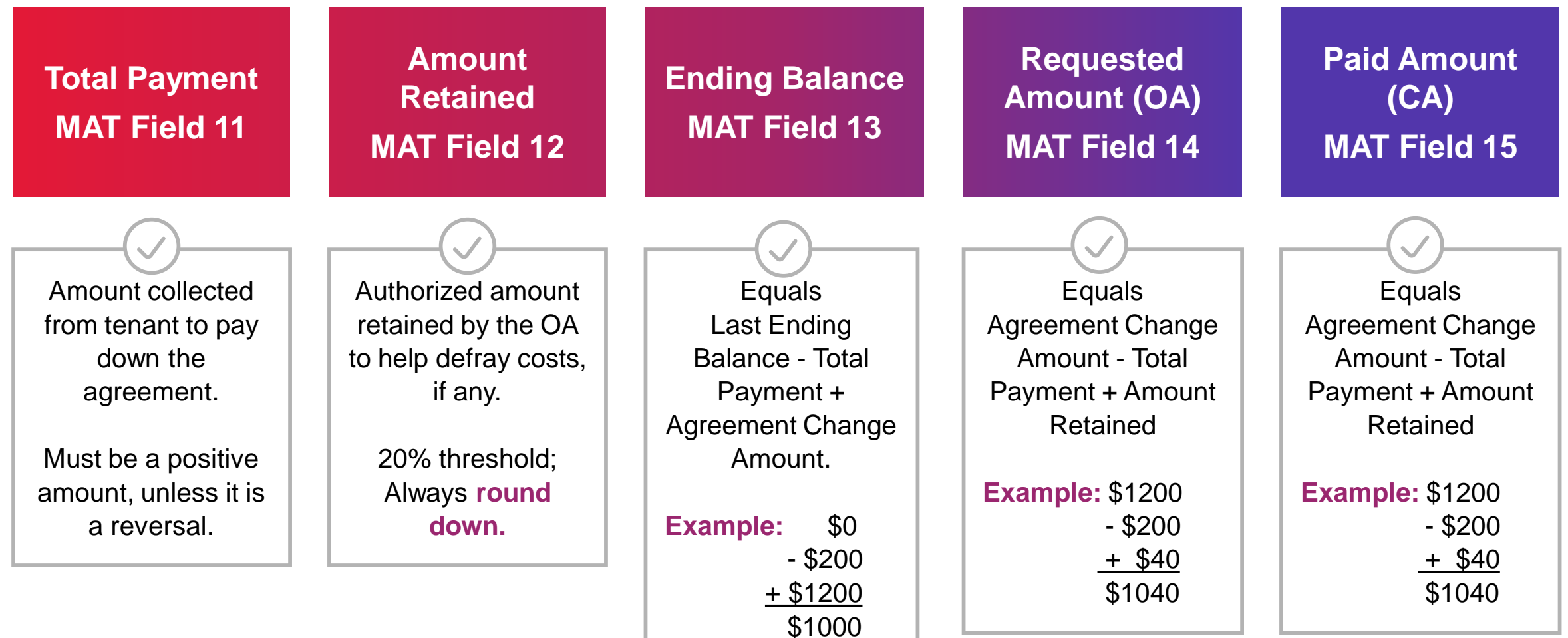

# Agreement Change Amount

202D MAT User Guide, Chapter 6.8

Definition: The amount by which the agreement amount is changing with this transaction.

### **Agreement Change Amount: New**

- Establishes new agreements
	- Initial Offsets.
	- Matches the Agreement Amount.
- Corrects the Agreement Amount
	- New Agreements.
	- Initial Offset not yet matched by CA.
	- Current or Previous Vouchers.

### **Agreement Change Amount: Previous**

- Changes the amount of a previously established agreement.
	- Initial Offset was approved on a previous voucher.
	- New certifications.
	- New copy of the amended agreement.

202D MAT User Guide, Chapter 6.8

# *Can we process the voucher as-is and write off the balance?*

# *Answer: No. Since it is the OA's record that updates TRACS, the OA must correct this on the voucher.*

OA's record on the voucher is what updates TRACS.

- *Agreement Change Amount* field must be used to make corrections to agreement amounts.
- TRACS must be considered
	- Not just OA vs. CA differences.
- CA's only have the CA Approved (Paid Amount) field.
- © 2023 CGI Inc. Controls the money only.

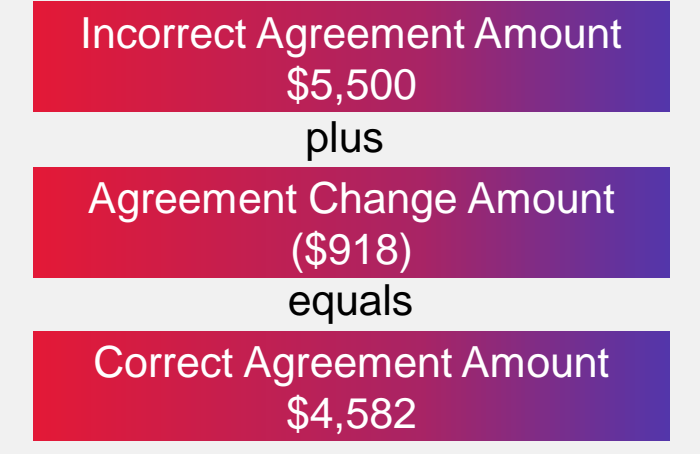

202D MAT User Guide, Chapter 6.8

# *Did the incorrect agreement record already go to TRACS on a voucher?*

# *Let's Discuss…*

**Invalid Agreement Amount** Voucher Not Approved 1

Voucher is still in process and has not gone to TRACS. This scenario allows for more options to correct the invalid agreement.

**Option 1: Resubmit your voucher with the correct Agreement** Amount and Ending Balance.

**Option 2: Resubmit your voucher adding a second transaction** with the Agreement Change Amount field filled with the difference, the correct Agreement Amount and Ending Balance.

202D MAT User Guide, Chapter 6.8

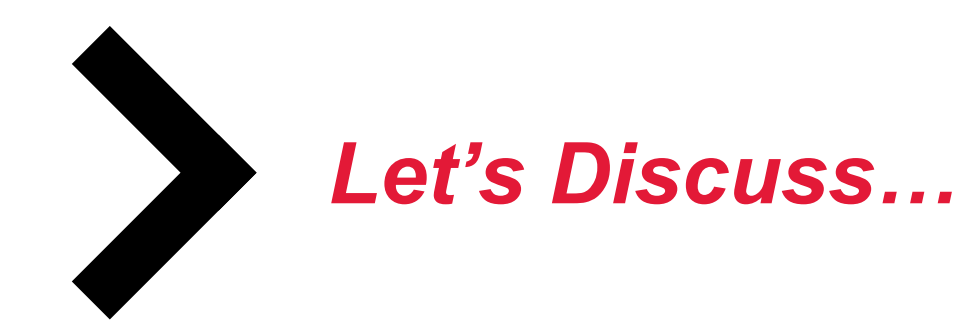

**Invalid Agreement Amount** Voucher Approved: Sent to TRACS 2 Voucher was approved and the invalid agreement record is now in TRACS. This scenario must be corrected using the Agreement Change Amount field on the next voucher.

**Only Option:** On the next voucher, add a transaction with the Agreement Change Amount field filled with the difference, the correct Agreement Amount and Ending Balance.

Because of the *Origination of Data Rule*, TRACS can only be updated by the OA's record on the voucher.

202D MAT User Guide, Chapter 6.8

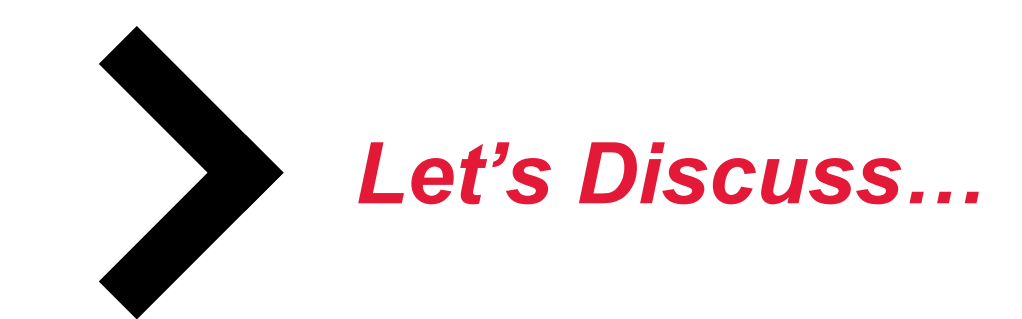

**Invalid Payment Reversals Example 11 Fayment Reversals**<br>Payments & Amount Retained 3

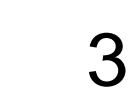

Invalid payments that were applied have to be reversed along with the Amount Retained, if any.

**Option 1:** If the voucher has not yet been approved (sent to TRACS), make the necessary corrections on the current voucher. *i.e. Remove the payment, or correct the amount and resubmit your voucher.* 

**Option 2:** If the voucher has been approved (incorrect amount sent to TRACS), Total Payment and Amount Retained fields must be used to correct invalid payments.

202D MAT User Guide, Chapter 6.8

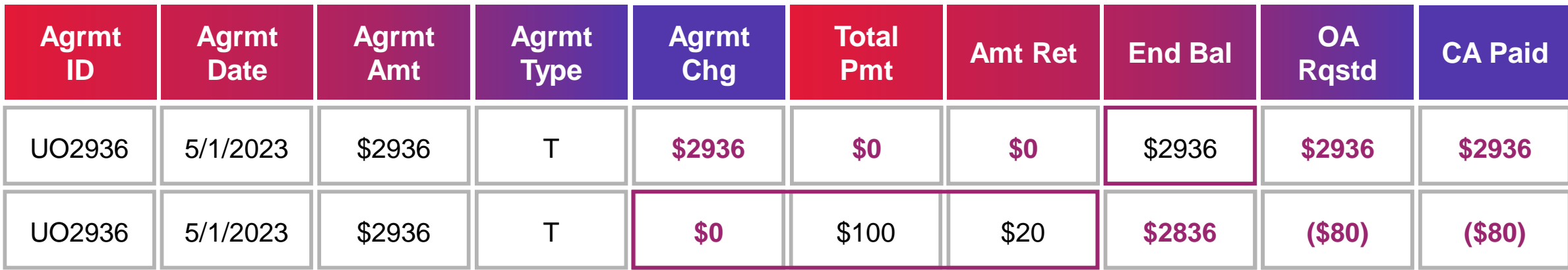

**Requested Amount =** Agreement Change Amount - Total Payment + Amount Retained

 $$0 - $100 + $20 = ($80)$ 

**Agreement Change Amount =** \$0 for payment transactions

**Ending Balance =** Previous Ending Balance – Total Payment + Agreement Change Amount

202D MAT User Guide, Chapter 6.8

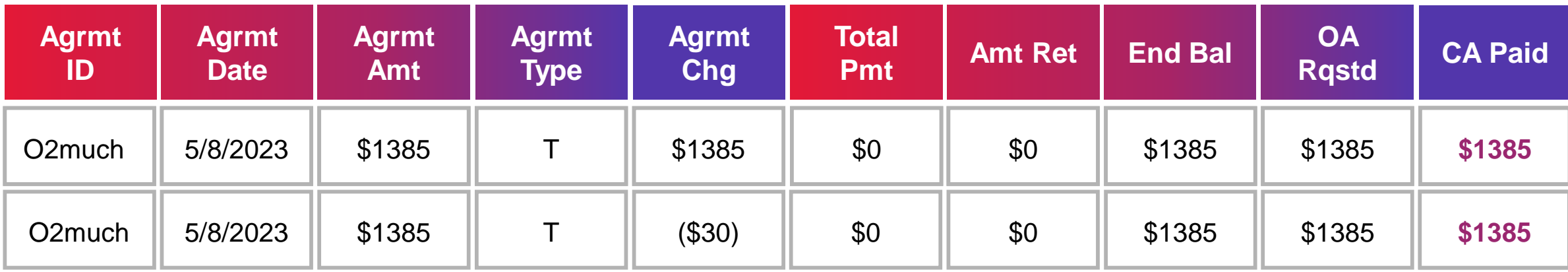

**Agreement Amount =** Total amount owed back to HUD. Supported by certifications and Retroactive Adjustments.

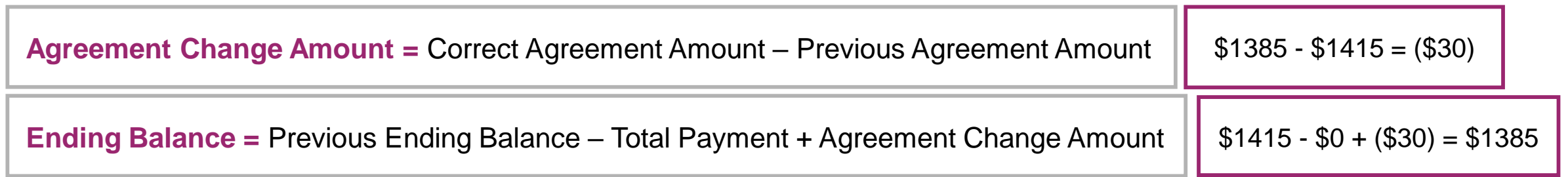

202D MAT User Guide, Chapter 6.8

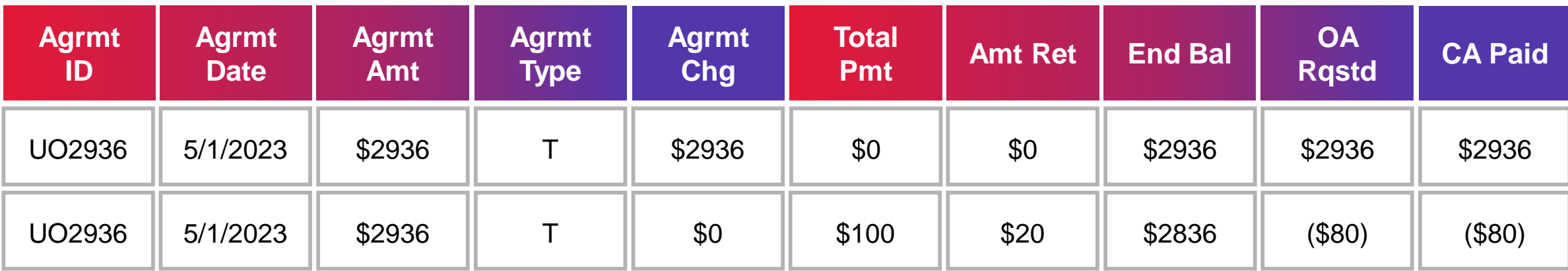

### **Agreement Transaction Totals**

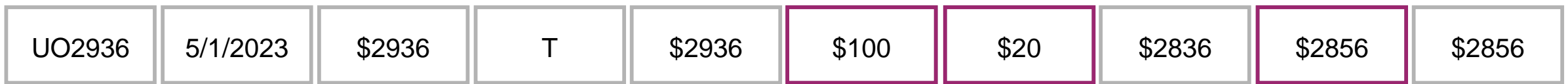

202D MAT User Guide, Chapter 6.8

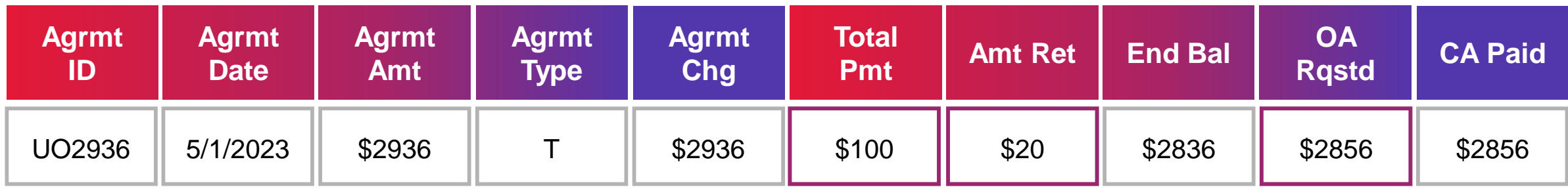

### **Agreement Reversal Transaction**

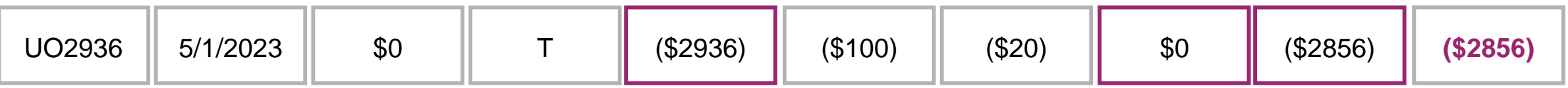

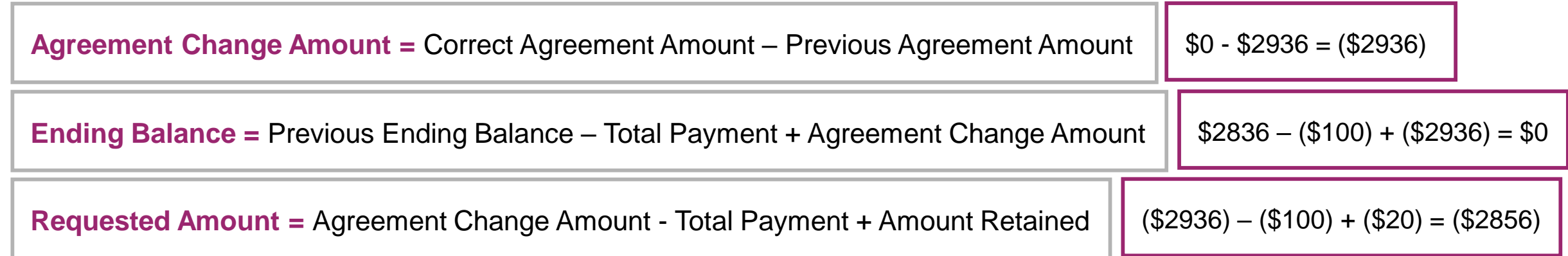

202D MAT User Guide, Chapter 6.8

TRACS concept of sequence is also important to follow when validating Repayment Agreement Amounts.

### *Remember those Sequencing and Chain of Certifications forward Rules?*

- Confirm all certifications have been processed and submitted.
- Agreements are based on recalculated certifications.
- Review the Retroactive Adjustments to validate the agreement amount.
	- Determine if there are any missing certifications that were not processed.
	- Follow the TTP change(s) all the way through the entire timeframe of the agreement.
	- *Transfers:* Corrections must include the UT and other certifications in the new unit to update the TTP.

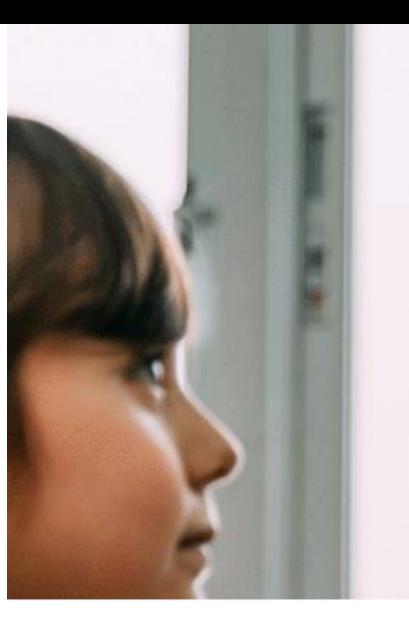

# **QuestionE**

© 2023 CGI Inc. Public Research of the control of the control of the control of the control of the control of the control of the control of the control of the control of the control of the control of the control of the con

# MAT<sub>15</sub> Address Record

- Renumbering Unit Numbers
- Address Types
- Transaction Types

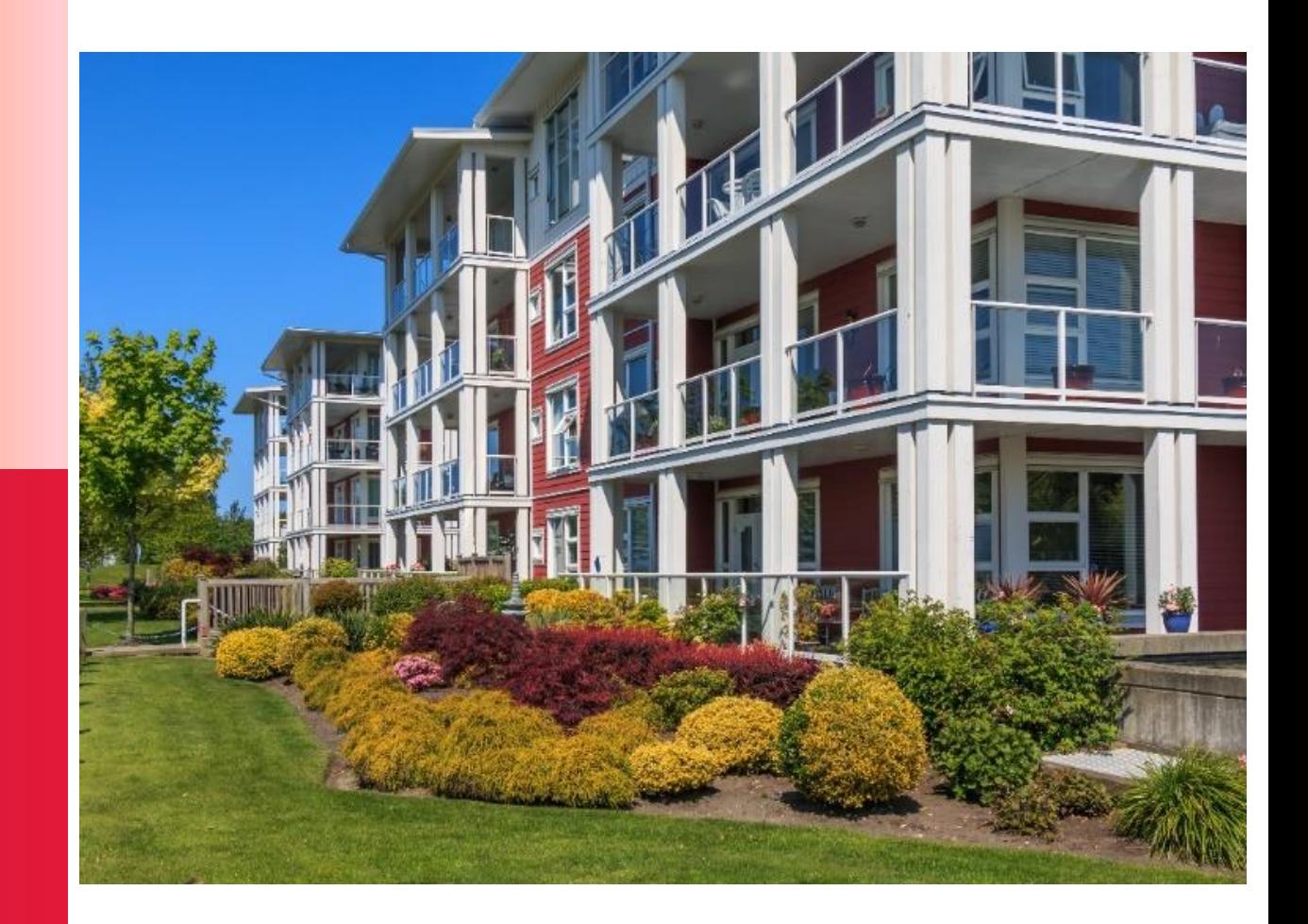

202D MAT User Guide, Chapter 5.7

### **MAT15 Address Record:**

- Unit Address Maintenance.
	- Delete Unit Address records.
	- Submit new Unit Address records.
	- Renumber Unit Address records.

### **The Main Use:**

- To modify the current unit address record in the TRACS database.
	- The original unit number formatting for the unit changes.
	- i.e. Unit 304 must change to Unit 304A

### **The Wrong Uses:**

- Change Head of Household SSN.
	- Must be changed using a MAT10 Full Certification.
	- MAT15s updates the unit number on the tenant's current certification in TRACS.
		- SSN must match.
- Replace a Unit Transfer Certification.
	- Must submit a MAT70 or a MAT10 + UT certification.
	- Must not circumvent this process.
	- i.e. Unit 304 changed to Unit 123.  $\blacktriangleright$

202D MAT User Guide, Chapter 5.7

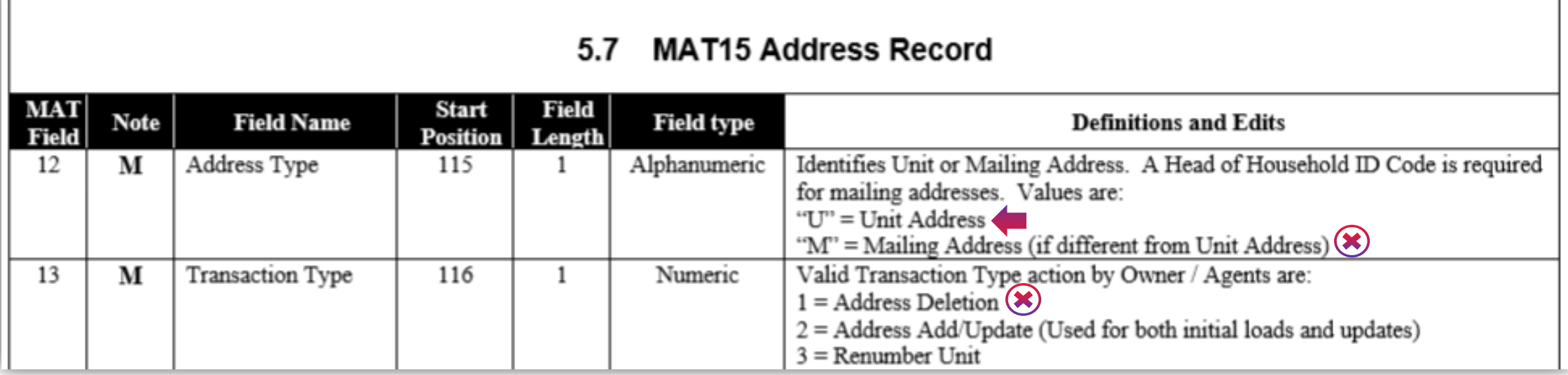

202D MAT User Guide, Chapter 5.7

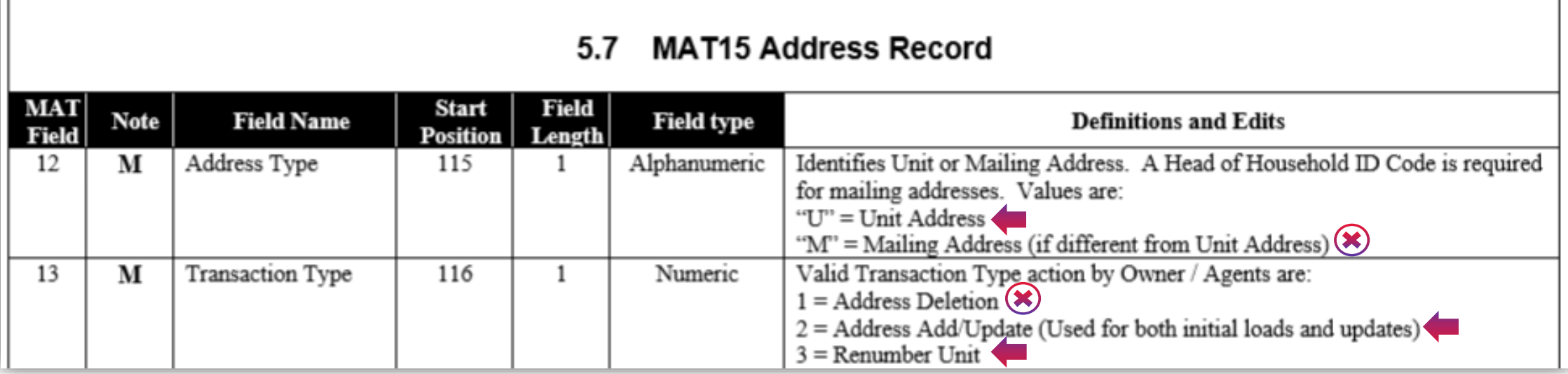

202D MAT User Guide, Chapter 5.7

### **Processing Steps:**

- Notify your CCS.
- Run the *Tenant Unit Address Query* in TRACS.
	- Verify that all current (old format) unit numbers appear.
- Add Missing Units:
	- Submit MAT15 marked as a U2.
	- Verify that all current (old format) unit numbers appear.
- Change Unit Number Format
	- Submit MAT15 marked as a U3.

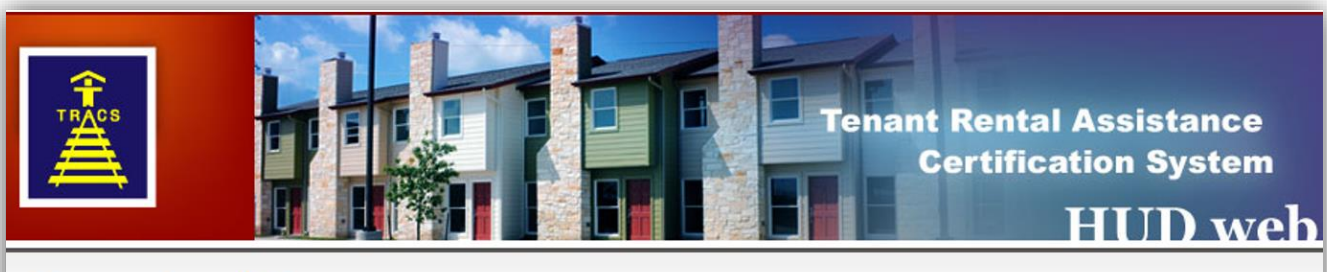

### **Queries/Reports**

### **Voucher**

- Contract/Project Based Voucher Summary Query
- Voucher Detail/Summary Reports
- **Voucher Query**
- Voucher Tenant Compliance Query  $\bullet$

### **Tenant**

- Assistance Payment Query
- Certification Query
- Certifications with Discrepancies Query
- Late Recertification Query
- Move-In/Move-Out Query
- Multiple Occupancy Query
- Project Evaluation Ouerv
- Tenant Unit Address Query
- Verification Query
## MAT15 Address Record

202D MAT User Guide, Chapter 5.7

#### **Processing Steps:**

- Correct your Certifications
	- Resubmit all current full certs and partials tied to them under the new unit number format.
	- Mark them as an Administrative Correction.
	- Validates the Unit Number change in TRACS and the Tenant Unit Address Query.

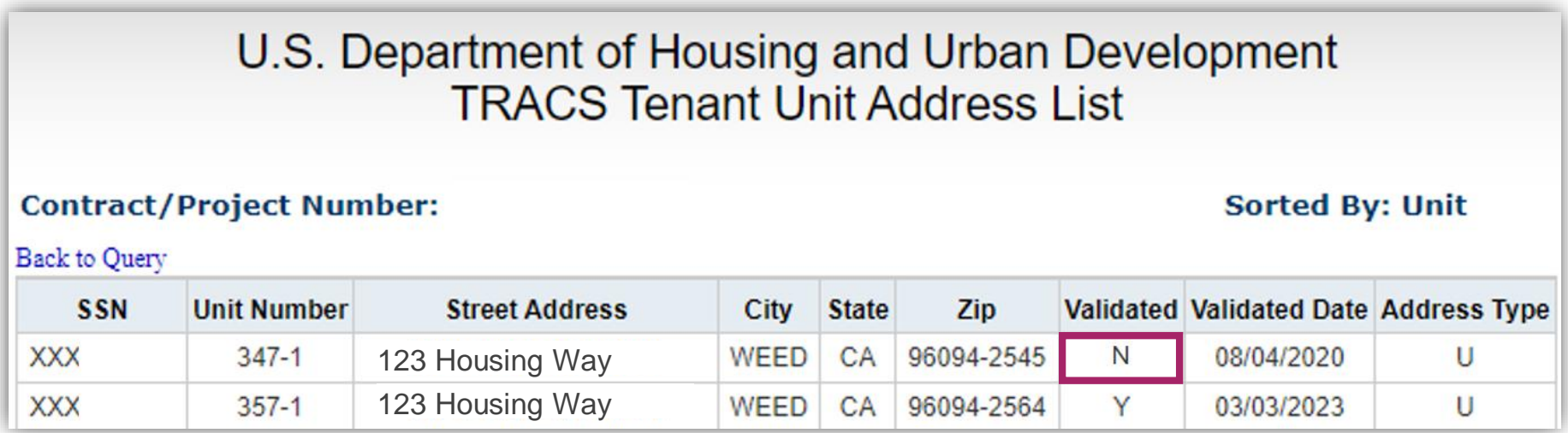

## MAT15 Address Record

202D MAT User Guide, Appendix E

#### When MAT15s are not validated:

- TRACS rejects certifications.
- TRACS Deactivates tenants.
- Vouchers fail TRACS Compliance.
- Vouchers do not get paid.

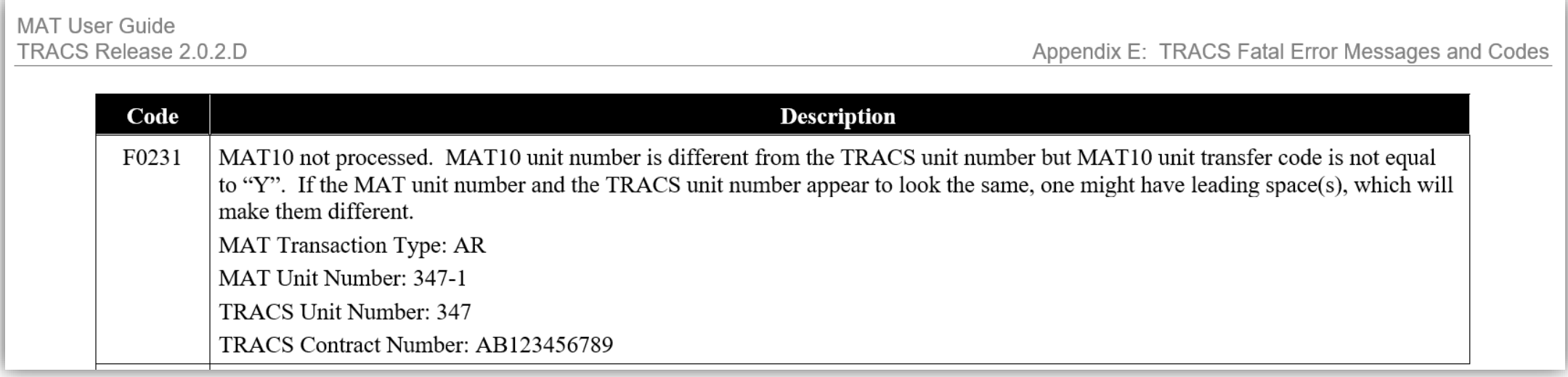

## MAT15 Address Record

#### **Best Practices:**

- Do not change unit number formatting, unless it is required.
	- Example: LIHTC (Low Income Housing Tax Credit)
	- Generally requires a change in unit number formatting.
- Software Changes
	- Generally does not require a change in unit number formatting.
	- Confirm with your Software Vendor.
- Consider MOs, TMs, and UTs
	- Process MAT15s either before or after.
	- Previous Unit Number field must match TRACS.

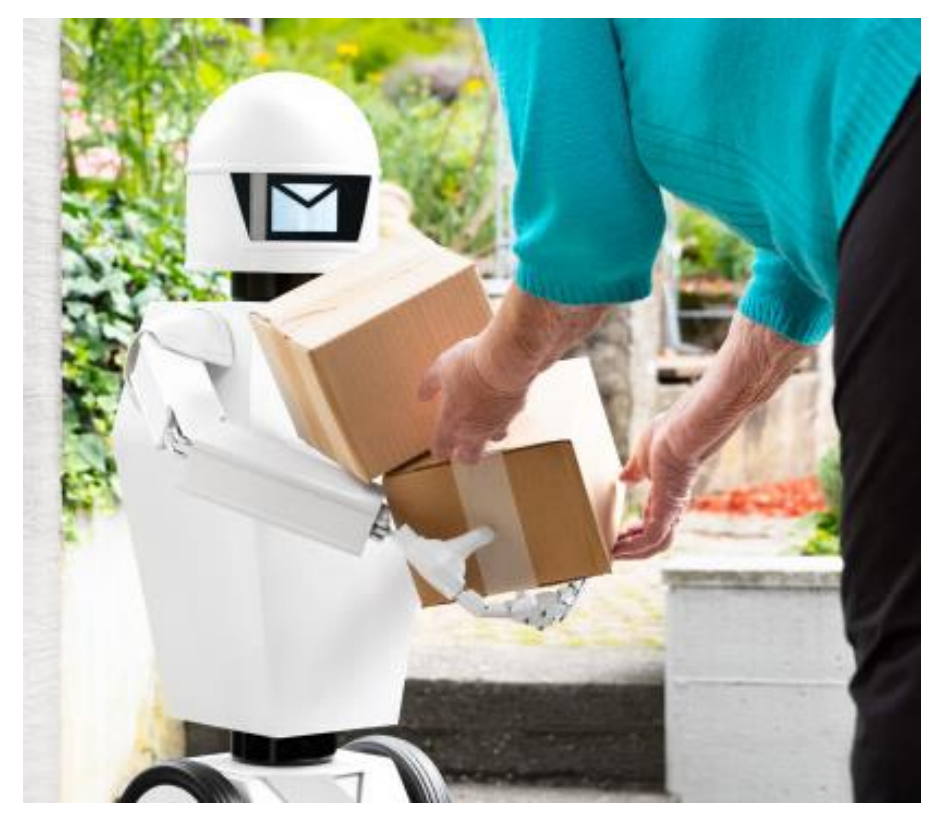

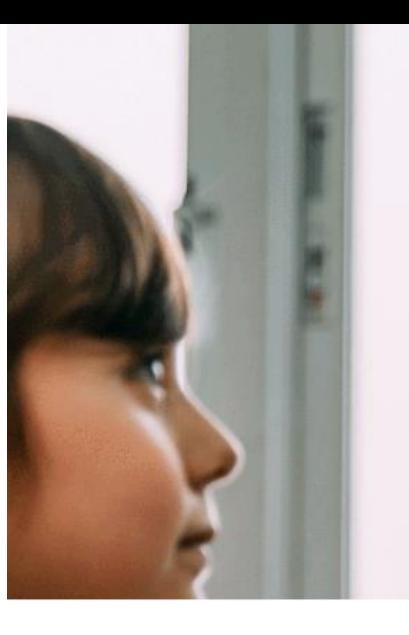

# **QuestionE**

© 2023 CGI Inc. Public Research of the control of the control of the control of the control of the control of the control of the control of the control of the control of the control of the control of the control of the con

# 203A Updates

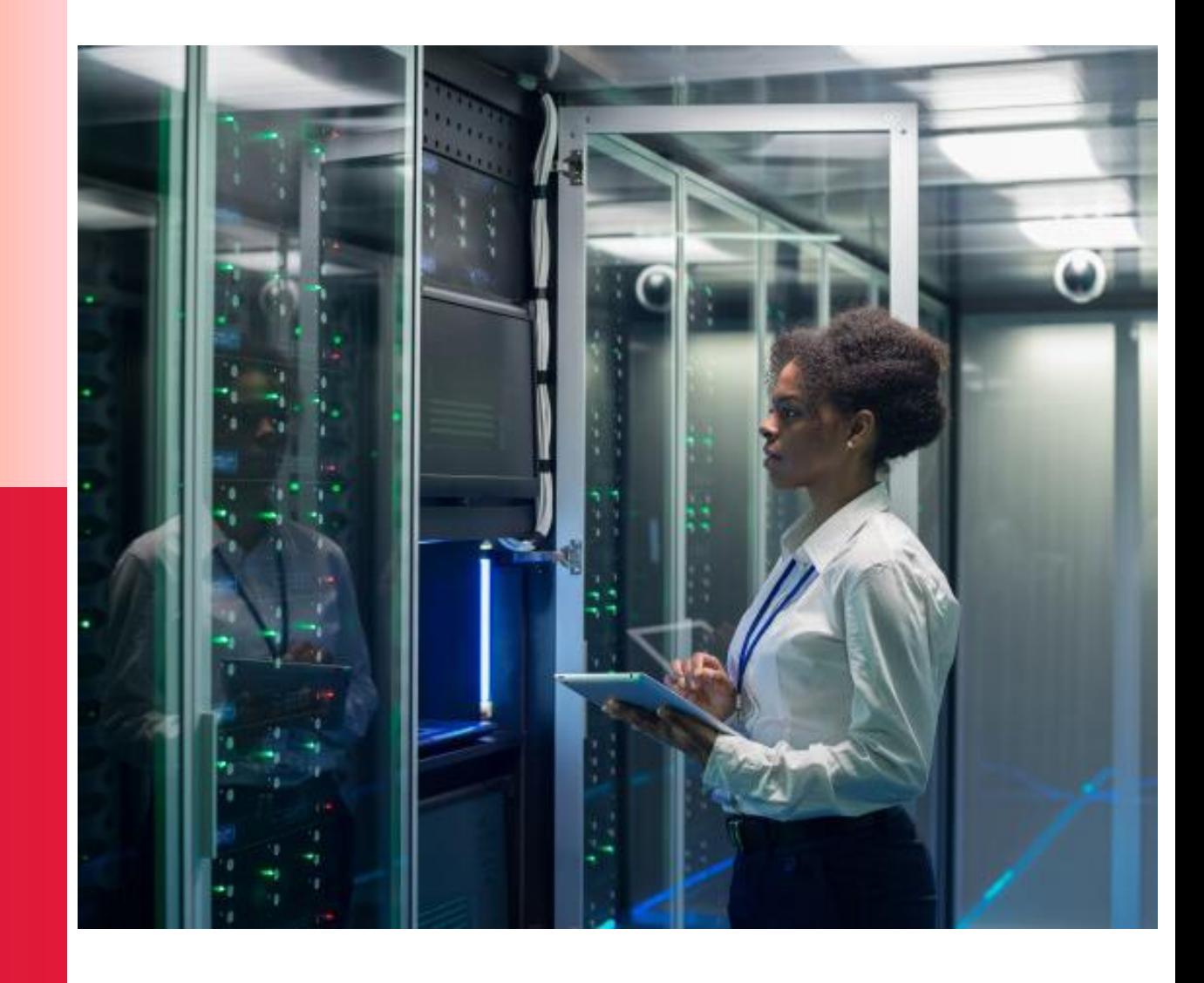

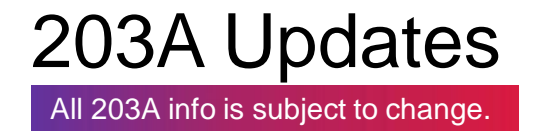

#### **TRACS 203A MAT User Guide – Specifications and Edits to the MAT Guide:**

- [Expected to be completed and posted to TRACS Documents page: Multifamily Housing -](https://www.hud.gov/program_offices/housing/mfh/trx/trxdocs) TRACS Documents - HUD by June 30, 2023.
- Assuming OMB has approved all Voucher forms (50059, 50059-A, 52670, and Special Claim forms).

#### **203A Go Live Transition**

- Proposed go live date is 12/1/23 (tentative).
- TRACS and CA software begins accepting both 202D and 203A Voucher and Certification transmissions.
- OA transition period will be determined and announced later.

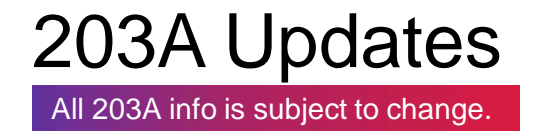

#### **HOTMA Rules Effective 1/1/2024**

- All certifications with an effective date of 1/1/24 and after **must** follow HOTMA rules.
- All certifications that are effective in 2023 and submitted under 203A, pre-HOTMA rules are applied per the 203A MAT User Guide.
- All certifications effective from 1/1/2024 through 4/30/2024 and submitted under version 202D, must be resubmitted as a correction within three months (the first three voucher submissions) of implementing 203A.

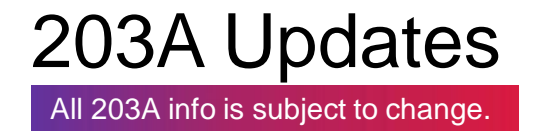

#### **New HOTM Miscellaneous Adjustment Code:**

- If 203A certification corrections cannot be completed in 30 days or more prior to the effective date of the 2024 certification and if there is an increase to Tenant Rent, the OA has 90 days or (three voucher submissions) to submit an HOTM Miscellaneous Accounting Request to offset the retroactive increase.
- Since 2023 vouchers are submitted using Pre-HOTMA rules, the HOTM Misc. Accounting Request Code is not valid on a 2023 voucher.

# OA Support

#### • Resources

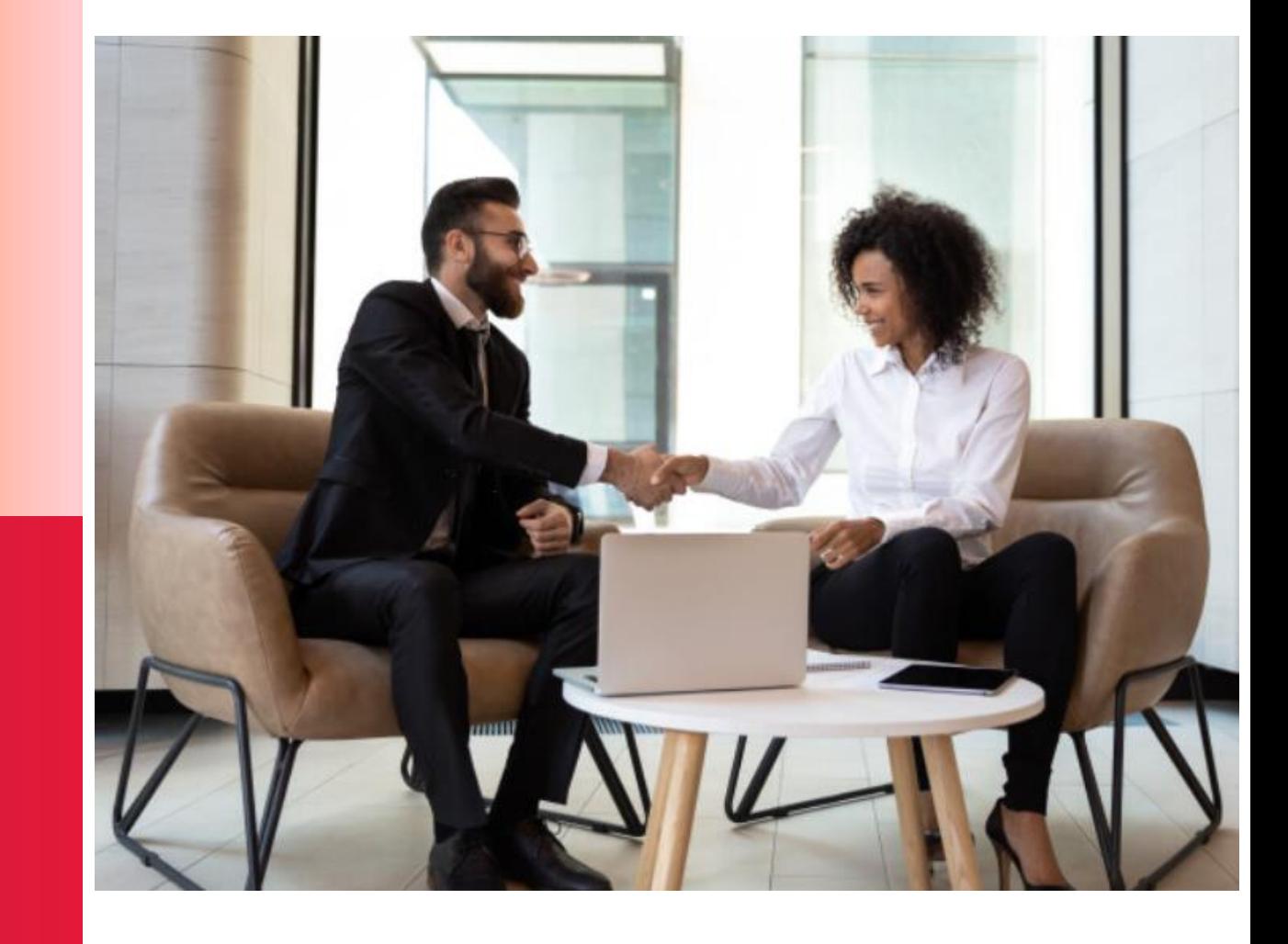

© 2023 CGI Inc. Public

## Resources

#### **TRACS Website:**

#### [https://www.hud.gov/program\\_offices/housing/mfh/trx/trxsum](https://www.hud.gov/program_offices/housing/mfh/trx/trxsum)

- TRACS 202D Final Industry Specification Documents in a downloadable WinZip file (Update 6/13/2014)
- MAT User Guide
	- **Frequently Used Chapters:** 
		- Chapter 4 TRACS Operating Tips
		- Chapter 5 Certification Formatting & Guidance
		- Chapter 6 Voucher Formatting & Guidance
		- Chapter 7 TRACS Data Submission Requirements
- TRACS User Guide
	- Industry User Guide for TRACS Internet Applications

#### **HUD Handbook 4350.3**

[https://www.hud.gov/program\\_offices/administration/hudclips/handbooks/hsgh/4350.3](https://www.hud.gov/program_offices/administration/hudclips/handbooks/hsgh/4350.3)

圖 202DAdjustmentCalculations.xls 202DAdjustmentExamples.pdf 图 202DCalculatingTenantRent.xls 图 202DCalculationsForRepayments.xls 图 202DCertificationDataEntry.xls 圖 202DCrossReference.xls 202DHUD50059.pdf

# **COMMENTS CONCERNS QUESTIONS**

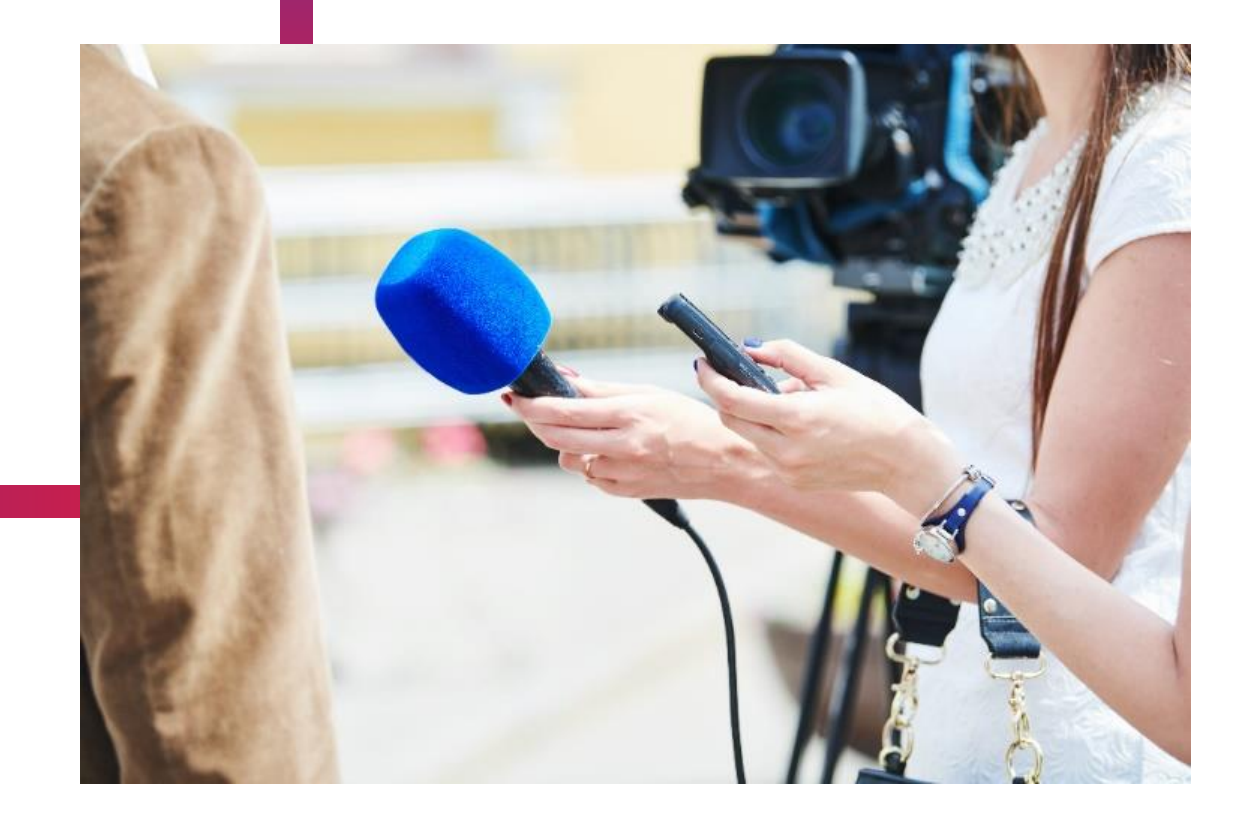

# **FOR ATTENDING! THANK YOU**

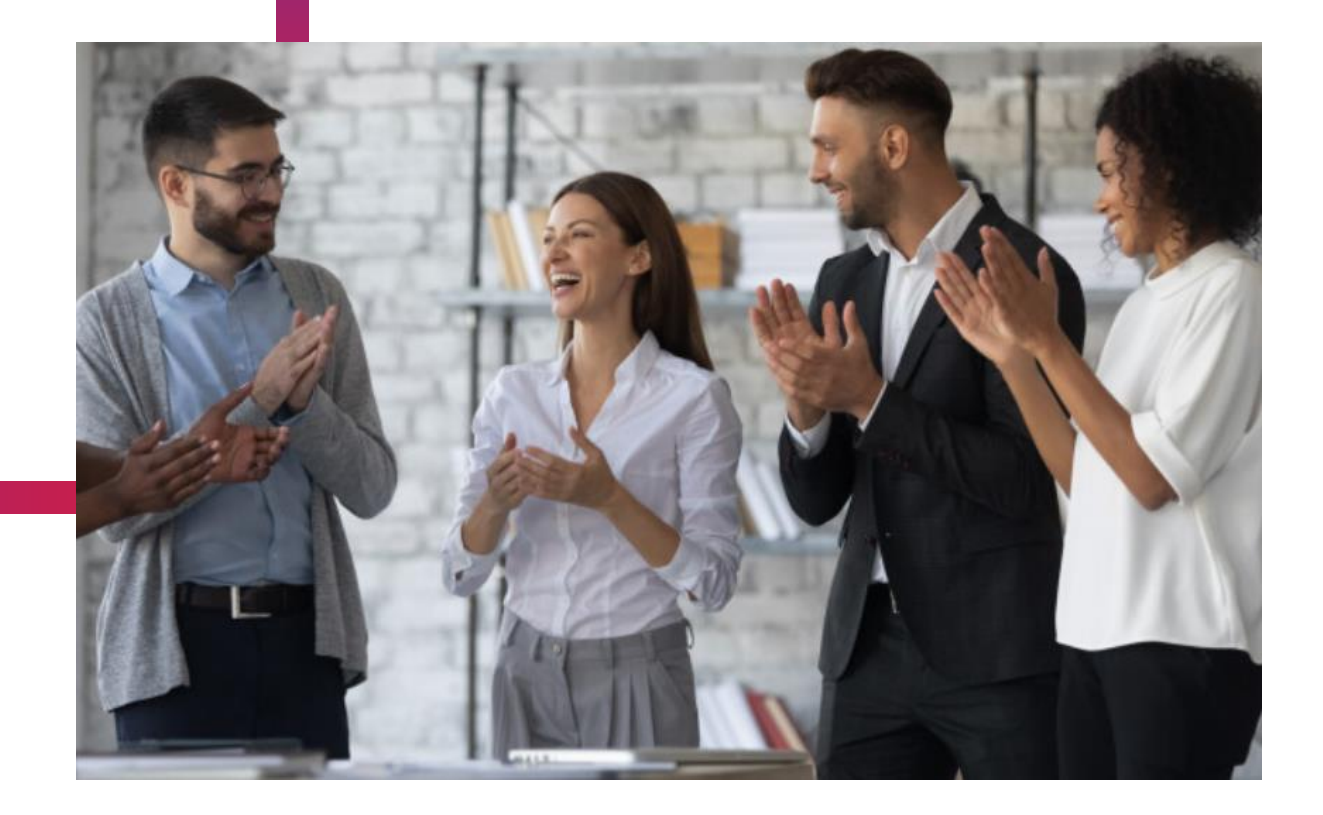